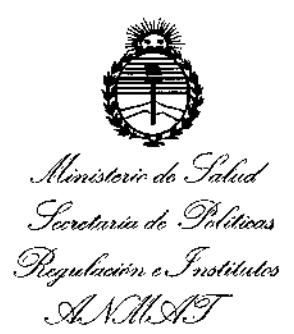

DISPOSICIÓN N°  $-$  1  $05^{\tiny 1\hspace{-0.15cm}.\hspace{-0.15cm}.\hspace{-0.15cm}.\hspace{-0.15cm}}\,5$   $3$ 

1

### BUENOSAIRES, 2 1 SEP 2016

VISTO el Expediente Nº 1-47-3110-2119-16-8 del Registro de esta , , **Administración Nacional de Medicamentos, Alimentos y Tecnología! Médica** (ANMAT), Y

#### !cONSIDERANDO: , ,

,

Que por las presentes actuaciones MACOR INSUMOS HOSPITALARIOS S.R.L. solicita se autorice la inscripción en el Registro Productores y Productos de Tecnología Médica (RPPTM) de esta Administración **Nacional, de un nuevo producto médico.**

**Que las actividades de elaboración y comercialización de p oductos** médicos se encuentran contempladas por la Ley 16463, el Decreto 9763/64, y MERCOSUR/GMC/RES. Nº 40/00, incorporada al ordenamiento jurídico nacional -! por Disposición ANMAT Nº 2318/02 (TO 2004), y normas complementarias.

 $\mathbf{i}$  is a set of the set of the set of the set of the set of the set of the set of the set of the set of the set of the set of the set of the set of the set of the set of the set of the set of the set of the set of the **:Que consta la evaluación técnica producida por la Dirección Nacional de Productos Médicos, en la que informa que el producto estudiado rkúne los requisitos técnicos que contempla la norma legal vigente, y hue los establecimientos declarados demuestran aptitud para la elaboración y el control de calidad del producto cuya inscripción en el Registro se solicita.** *r- /(*

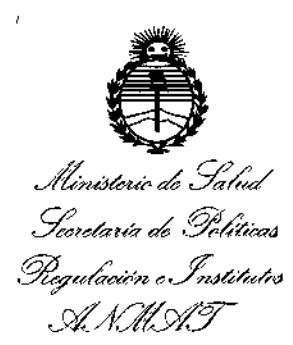

1 ┆<br>╿

ן<br>|<br>|

\

 $\mathbf{I}$ 

 $\mathbf{r}$ 

1

i

I

 $\mathcal{A}$ .

D1SPOSICION N° . I

 $-1055$ ۲<br>ا

1

 $\mathbf i$ 

I

**Que corresponde autorizar la inscripción en el RPPTM** I del producto médico objeto de la solicitud.

**Que se actúa en virtud de las facultades conferidas por el Decreto** N° 1490/92 Y el Decreto N° 101 del 16 de Diciembre de 2015.

**Por ello;**

EL ADMINISTRADOR NACIONAL DE LA ADMINISTRACIÓN NACIONAL DE MEDICAMENTOS,ALIMENTOS Y TECNOLOGÍA MÉDICA

#### DISPONE:

**ARTÍCULO 1°,- Autorízase la inscripción en el Registro Nacional de Productores** y I Productos de Tecnología Médica (RPPTM) de la Administración Nacional de Medicamentos, Alimentos y Tecnología Médica (ANMAT) del producto médico marca GENERAL ELECTRIC, nombre descriptivo SISTEMA DE ARCO EN C, DIGITAL, MOVIL y nombre técnico UNIDADES RADIOGRAFICAS/ FLUOROSCOPICAS, MOVILES, de acuerdo con lo solicitado por MACOR INSUMOS  $\begin{bmatrix} 1 & 1 & 1 \\ 1 & 1 & 1 \\ 1 & 1 & 1 \end{bmatrix}$ **HOSPITALARIOS S.R.L., con los Datos Identificatorios Característicos que figuran como Anexo en el Certificado de Autorización e Inscripción en el RPPTM¡ de la presente Disposición y que forma parte integrante de la misma.**

ARTÍCULO 2º.- Autorízanse los textos de los proyectos de rótuio/s y de **instrucciones de uso que obran a fojas 215 y 182 a 214 respectivamente.**

2

. In the same  $\mathbb{R}$ 

I

 $\mathbf{I}$ 

 $\mathfrak{k}$ 

 $\mathfrak{h}$ 

\

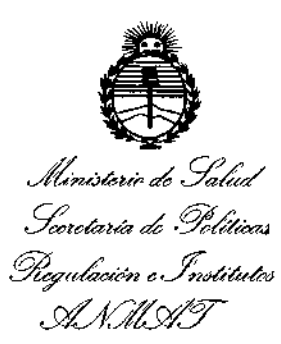

I,

í

\

 $\mathbf{F}$ l<br>!

 $\parallel$ 

 $\|$ 

 $\mathbf{I}$ 

¡

1

г. I

DISPOSICIÓN N°  $=$  1 055 53

ARTÍCULO 3º.- En los rótulos e instrucciones de uso autorizados deberá figurar la leyenda: Autorizado por la ANMAT PM-872-63, con exclusión de toda otra leyenda no contemplada en la normativa vigente.

ARTÍCULO 4º .- La vigencia del Certificado de Autorización mencionado en el **Artículo 10 será por cinco (5) años, a partir de la fecha impresa en el misJo.**

**fines de confeccionar el legajo correspondiente. Cumplido, archívese.** . . . lid \ **ARTICULO 50.- Reglstrese. Inscnbase en <sup>e</sup> Registro Naciona <sup>e</sup> Productores <sup>y</sup>** Productos de Tecnología Médica al nuevo producto. Por el Departamento de Mesa **de Entrada, notifíquese al interesado, haciéndole entrega de copia autenticlda de la presente Disposición, conjuntamente con su Anexo, rótulos e instrucciohes de uso autorizados. Gírese a la Dirección de Gestión de Información TécnicA a los**  $\mathbf{I}$ 

Expediente NO 1-47-3110-2119-16-8

DISPOSICIÓN Nº $\cdot$  1 0553

 $\mathcal{L}_{\vert}$ fe

י<br>י<br>!

I I,

 $\mathbf{I}$ 

Dr. ROBERTO LEDE

Subadministrador Nacional **A.N.M.A.T.**

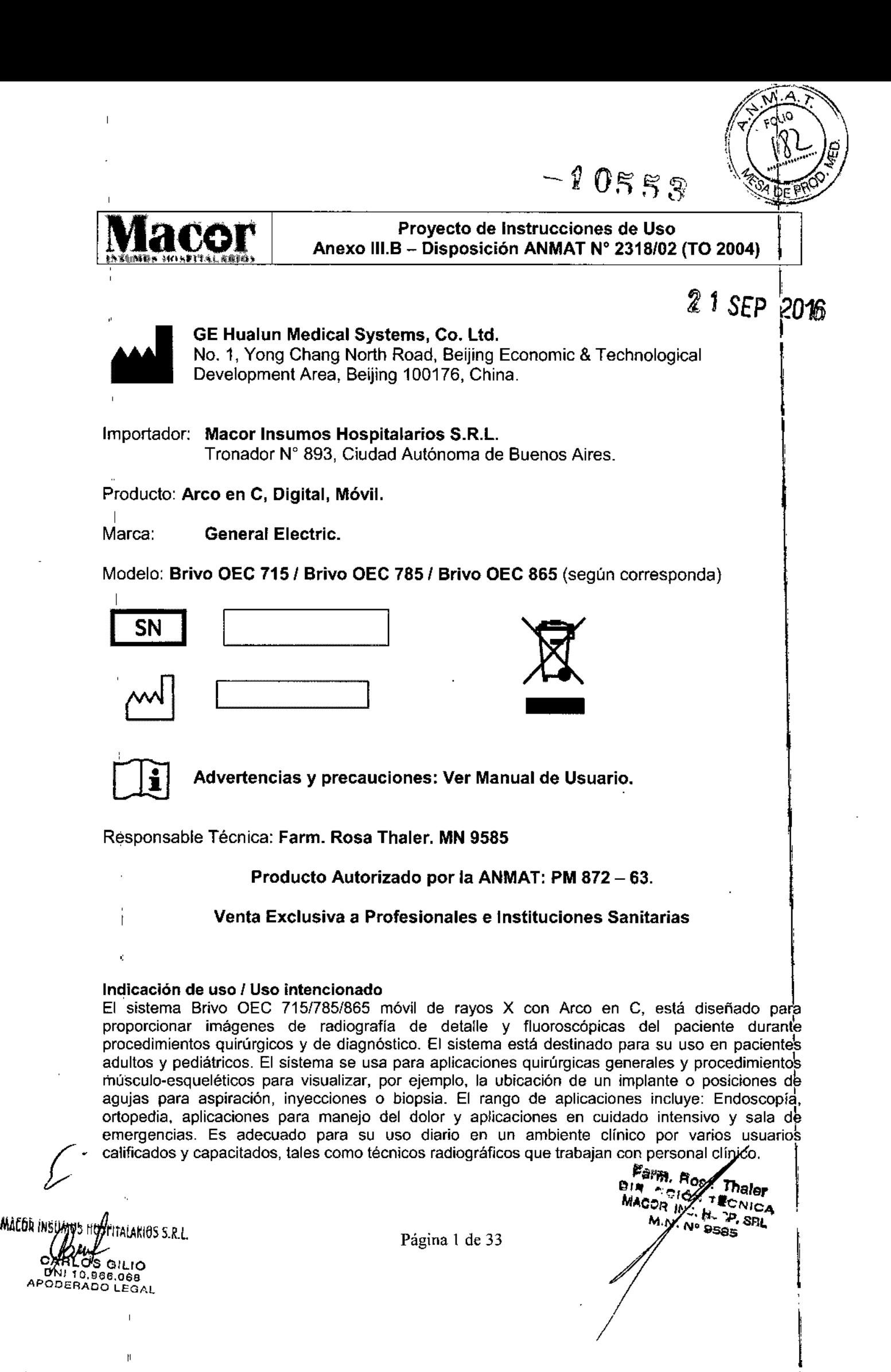

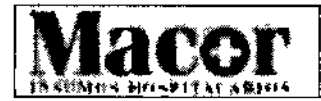

Proyecto de Instrucciones de Uso Anexo 111.6- Disposición ANMAT N° 2318/02 (TO 2004)

 $-10555$ 

#### Introducción y Seguridad Responsabilidades del propietario

Corresponde al propietario garantizar la compatibilidad del sistema, las calificaciones del operador y el cumplimiento continuo de las especificaciones del equipo y su funcionamiento. Corresponde al propietario asegurarse que el sistema sea operado por especialistas apropiadamente capacitados y calificados y que han obtenido las credenciales expedidas por las autoridades competentes. Los sistemas sólo deben utilizarse en zonas previstas para ello. Los cambios o modificaciones no autorizados de cualquier parte del sistema podría provocar consecuencias peligrosas y no deben llevarse a cabo a menos que estén específicamente autorizados por GE Medical Systems Hualun<br>Co., Ltd.<br>-

#### Compatibilidad del sistema

El sistema se puede dañar si se conectan componentes incompatibles. Lea el Manual del operador antes de conectar los componentes cuya compatibilidad es incierta.

#### Modificaciones no autorizadas

Este equipo cumple con los estándares internacionales. Cualquier modificación no autorizada lal equipo puede afectar el cumplimiento de estas normas, la seguridad y el funcionamiento de éste. Nunca haga modificaciones o ajustes en el equipo a menos que se indique lo contrario por un epresentante calificado de GE Healthcare.

#### Riesgos de seguridad

Existen riesgos potenciales en el uso de dispositivos médicos electrónicos y de sistemas de Rayos X. Los operadores que usen el equipo deben entender de los temas de seguridad, procedimientds de emergencia y de las instrucciones de operación proporcionadas.

Las siguientes páginas describen condiciones riesgosas y potencialmente riesgosas, además de cómo protegerse a usted mismo, y a otros, adecuadamente de una posible lesión.

#### Alertas por riesgos de seguridad

Hay tres clasificaciones de riesgos que se denotan y priorizan por los términos de alerta:

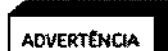

ADVERTENCIA indica la existencia de una situación potencialmente peligrosa que, de no evitarse. podría causar la muerte <sup>o</sup> lesiones graves. I

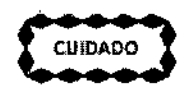

CUIDADO O PRECAUCIÓN indica la existencia de una situación que, de no evitarse, podría causar lesiones leves o moderadas, daños al equipo o pérdida de datos.

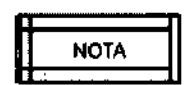

NOTA se usa en situaciones que requieren atención especial.

#### Explosión

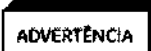

*El sistema no está diseñado para su uso en atmósfera explosiva (por ejemplo, gases anestésicos).* t

Si ocurre una condición anormal, como que la sala se llene de gas inflamable, deben tomarse medidas para evitar que el gas entre en contacto con el equipo. Siga estos lineamientos: ,

MACOR INSUMOS HOSPYALARIOS S.R.L. CA G!1I0 D 10.966.068 APODERADO LEGAL

Página 2 de 33

Farm. R/sp Thaler **THE PASE Thaler** Dio MACC / M/ H. P. SRL  $X \cdot N/N$ <sup>o</sup> 9585

,

1

1

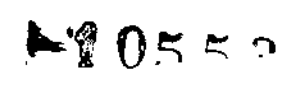

në e

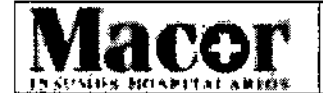

#### Proyecto de Instrucciones de Us'o Anexo 111.8- Disposición ANMAT N° 2318/02 (TO 2004)

- No apague el sistema ni lo desconecte del receptáculo de CA. I
- No opere ningún otro equipo que utilice energía eléctrica .
- Evacue a todo el personal del área y ventile con aire fresco. Evite operar cualquier puerta o ventana automática (que opere con energía eléctrica). I
- Contacte al departamento de bomberos lo antes posible .

#### Estabilidad y colocación del equipo

El arco en C móvil radiográfico Brivo OEC 715/785/865 está montado sobre ruedas. S¡ se mueve u opera inapropiadamente podría rodar y el operador perder el control del aparato. Siga estos' lineamientos: I

- Dos personas deben mantener el equipo bajo control cuando se suba o baje por una rampa. I
- Coloque todos los conjuntos mecánicos en su posición mas compacta (de transporte) y bloque todos los conjuntos mecánicos en su posición mas compacta (de transporte) y<br>bloquee las palancas de freno antes de mover el equipo.<br>Use las manijas designadas para mover el equipo y los conjuntos mecánicos.
- 
- Nunca trate de subir o bajar el sistema por escalones.
- No opere el equipo en pisos que no estén nivelados.
- No bloquee los frenos de las ruedas para dejar el equipo sin atender en pisos no nivelados.
- Siempre aplique los frenos de las ruedas cuando el sistema esté en su posición final.
- No mueva el quipo si las ruedas no funcionan adecuadamente.
- Los golpes mecánicos al equipo, cuando los discos están ingresando información, podrían causar daños a los discos.

#### Movimiento mecánico motorizado

El arco en C móvil radiográfico Brivo OEC 715/785/865 tiene conjuntos mecánicos motorizados. Por favor siga estos lineamientos:

- Para evitar aplastamiento o colisión con personas u objetos, siempre mantenga las unidades mecánicas bajo supervisión durante el funcionamiento del motor. 1
- Tenga cuidado al trabajar cerca del equipo para evitar el arranque accidental del motor. No coloque objetos sobre el equipo, y evite empujar o apoyarse sobre éste.
- Tenga cuidado de que las ropas sean atrapados en las piezas en movimiento.

#### Equipo colocado inadecuadamente

Si el dispositivo tiene un portacassette u otro equipamiento de apoyo que puede ser instalado o retirado, siga estas pautas:

- Utilice únicamente los equipos suministrados por GE Hualun Medical Systems Ca. Ltd.
- Montar el equipo correctamente. El equipo incorrectamente colocado puede desprenderse\y causar lesiones al paciente y al operador.

#### Descarga eléctrica

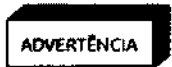

*Los circuitos electrónicos* en *el interior del equipo pueden usar voltajes capaces d,e causar lesiones serias* o *muefte por descarga eléctrica. Para evitar este riesgo* nunca *retire ninguna de las cubieftas del sistema.* t

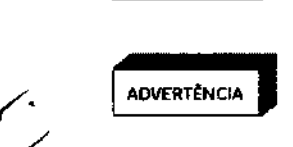

*El equipo de rayos* X *móvil con* arco en C, *Brivo OEC 71Sfl851865, no es* a *prueba de agua.* Sí *gotea agua, jabón u otro líquido dentro del equipo, puede causar 'n cofto circuito que ocasione una descarga eléctrica* y *riesgo de incendio.* sk

MACOR INSUADS HOSPITALARIOS S.R.L. CÁRLOS GILIO DNI 10.966.068<br>APODERADO LEGAL

Página 3 de 33

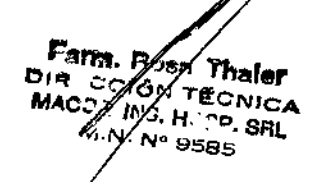

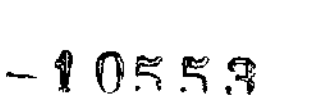

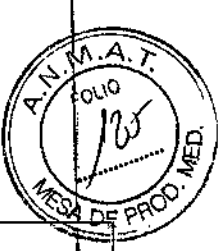

#### Proyecto de Instrucciones de Uso Anexo III.B - Disposición ANMAT N° 2318/02 (TO 2004)

I *derraman líquidos accidentalmente dentro del sistema, no conecte ni encienda el sistema hasta que fos líquidos se sequen* o *evaporen por completo.* <sup>L</sup>

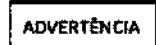

**Mac** 

<sup>I</sup> **I** *Para evitar* el *riesgo de descarga eléctrica, este equipo sólo debe* ser *conectad¿* <sup>a</sup> AOVERrtHCIA *una fuente de alimentación con conexión* <sup>a</sup> *tierra. ~*

1 Observe los siguientes procedimientos de seguridad para evitar una descarga eléctrica o lesión seria <sup>a</sup> los operadores <sup>y</sup> pacientes, <sup>y</sup> para evitar fallas del sistema: l

- Haga todas las conexiones eléctricas del equipo fuera del entorno del paciente. No toque un conector y el paciente de forma simultánea. 1
- No hacer ninguna derivación, conmutación o desactivar los dispositivos de bloqueo de seguridad. 1
- No retire la cubierta de la unidad. <sup>I</sup>
- No coloque recipientes con comida o bebida en ninguna parte del equipo. Si se derrama, puede causar cortocircuito. ~
- Siempre desconecte la alimentación eléctrica del equipo antes de limpiarlo. Utilice un paño <sup>o</sup> una esponja ligeramente húmeda para limpiar el equipo. I
- El mantenimiento o reparación del sistema sólo deben ser realizados por técnicos calificados.

#### Incendio eléctrico

En caso de un incendio realice el siguiente procedimiento de emergencia:

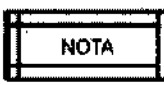

n *CualqUIer procedimIento de emergencIa desarrollado por el propIetariO, para el* NOTA U *área en que* el *sistema es utifizado, debe incluir estas medidas de segundad~ \*

- Desconecte la energía eléctrica del sistema colocando el interruptor de corriente en la<br>posición de apagado.<br>Pescenante el sable de elimentación del recentáculo de CA
- Desconecte el cable de alimentación del receptáculo de CA. '
- Evacue al personal del área.
- Use sólo extintores de incendios que hayan sido aprobados para su uso en incendios eléctricos.
- Llame al departamento de bomberos si es necesario.

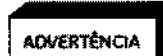

*Usar un extinguidor del tipo equivocado ocasiona riesgos de descarga eléctrica* y *quemaduras. Para evitar estos riesgos, debe haber un extingidor que cumpla con las reglas* y *estándares aplicables en la sala donde se use el equipo.*

#### Fuga de tierra

Si la sala de operación tiene una alarma de fuga a tierra y se acciona la alarma:

- No opere el sistema.
- Llame a un técnico de servicio calificado.

<sup>i</sup>alarios s.r.l OS GILIO DNI10,9G6.066 APODERADO LEGAL

Página 4 de 33

 $F$ a $\tau_{\rm H}$ ⁄sa ร<sub>ีที่ร</sub>ู DIR G **AN TECNICA** MACZ 3/INS. HOSP. SRL. N. Nº 9585

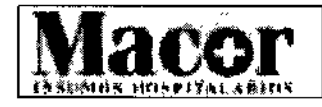

#### **Proyecto de Instrucciones de Uso** Anexo 111.8- Disposición ANMAT W 2318/02 (TO 2004)

 $-10553$ 

DЕ

÷

#### Acceso inadecuado **Internacional de Senator de Senator de Senator de Senator de Senator de Sen**<br>Internacional de Senator de Senator de Senator de Senator de Senator de Senator de Senator de Senator de Senato Acceso inadecuado

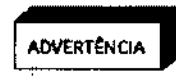

*• • El acceso no autorizado al interior de la unidad* y *las cubiertas del sistema puede causar lesiones en las manos* o *fos dedos. No ponga su mano* o *los dedos den~ro ----- de la unidad* o *las cubiertas del sistema.*

#### **Exposición a la radiación Protección general**

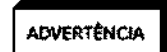

*Este dispositivo produce radiación ionizante donde se utiliza* o *en las proximidades. Siga las prácticas adecuadas para la seguridad durante el funcionamiento.*

El: propietario debe designar áreas apropiadas para la operación y servicio seguro del equipo y asegurarse de que sólo es usado en esas áreas.

El propietario debe asegurarse de que todo el personal usa ropa protectora adecuada y dispositivos de monitoreo de radiación al utilizar el equipo.

Manténgase alerta de cualquier indicador visual y alarma auditiva que se active cuando el equipo produzca radiación ionizante en el área de trabajo.

#### **Distancia de la fuente a la piel**

Las regulaciones internacionales especifican que debe mantenerse una distancia mínima entre la fuente y la piel, excepto para aplicaciones quirúrgicas específicas. El equipo móvil de rayos X con arco en C Brivo OEC *715/785/865* cuenta con un espaciador de piel para cumplir con este requerimiento. El sistema está prefabricado con un espaciador para distancia de fuente a piel de 30 cm.

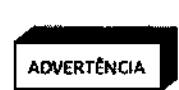

*El operador debe mantenerse lo más alejado posible de la fuente de rayos* X.

*Retirar el espaciador de piel puede resultar en un incremento de la exposición del paciente* a *la radiación. El espaciador de piel* sólo *puede* ser *retirado por ~f médico.*

#### **Ingreso de fluidos**

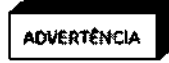

*El sistema de rayos* X *no* es *hermético al agua.* Si *gotean liquidas dentro del equipo, desconecte el cable de alimentación* y *no opere el sistema hasta qJe pueda ser limpiado <sup>e</sup> inspeccionado por un ingeniero de servicio calificado.* I

Cantidades excesivas de fluidos tales como antisépticos, soluciones para limpieza o fluidos corporales pueden dañar componentes internos si se les permite entrar al equipo. Si es necesario utilice cubiertas para proteger el equipo al realizar procedimientos y no aplique cantidades excesivas de fluido al limpiarlo.

#### **Eficiencia de enfriamiento**

El *sistema* no requiere ningún método especial de enfriamiento, s610 es necesario el enfriamiento natural. 1

Cubrir el equipo de rayos X de arco *en* C m6vil, Brivo OEC *715/785/865* puede restringir el flujo de aire a los componentes que proporcionan difusión de calor y a las rejillas de ventilación diseñadas

*MAEGR INSUMBA HOS HALARIOS S.R.L.* CARLOT GILIC APODERADO LEGA

Página 5 de 33

Farm. Ssa Theler<br>N The Pler م با ت SN TECNI**OF**<br>VS. HOGHICA INS. HEGI N. N° 9585 SAL

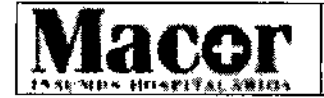

#### **Proyecto de Instrucciones de Uso** Anexo III.B - Disposición ANMAT N° 2318/02 (TO 2004)

 $-20553$ 

para enfriar el equipo. Cubra el equipo y las rejillas de ventilación sólo cuando la exposición a fluidas abundantes es inevitable y el uso externo del equipo no es requerido.

#### **Quemaduras**

El uso prolongado de equipos de imágenes médicas puede hacer que los componentes tales como los tubos de rayos X, alcancen temperaturas que podrían causar quemaduras. Tenga cuidado de colocar el equipo a fin de evitar que los componentes más calientes estén cerca de los pacientes y el personal. Pacientes anestesiados o inconscientes no pueden sentir un componente caliente y reaccionar.

#### **Declaración de compatibilidad electromagnética**

Este equipo cumple con el estándar IEC 6001-1-2:2007 Ed.3.0 EMC para dispositivos médicos.

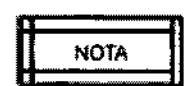

*Este equipo genera, usa* y *puede emitir energía de radiofrecuencia. Puede causar* **n** o *sufrir interferencías de radiofrecuencia con otros equipos médícos* y *no médicos,* U y *de radiocomunicación. Para proporcionar una protección razonable contra ta/~s interferencias, el sistema Brivo OEC 715n85/B65 cumple con los límites de emisiones para los equipos médicos del Grupo* 1, *Clase* A, y *se dispone de un nivel de inmunidad como se encuentra estipulado en la lEC 6001-1-2:2007 Ed.3.0. El sistema Brivo OEC 715n85/865 necesita precauciones especiales respecto* a *la compatibilidad electromagnética* y *necesita ser instalado* y *puesto en servicio de acuerdo* a *la información sobre EMC proporcionada en el manual del operador del equipo de rayos X* con arco en C móvil Brivo OEC 715/785/865.

*El uso de fuentes de radiofrecuencia (RF) que transmiten intencionalmente, tales como los teléfonos celulares, transceptores, productos controlados por ondas de radio* y *otros equipos de transmisión de RF puede ocasionar que el desempeño no cumpla con las especificaciones publicadas* u *otros problemas de operación. Mantener estos transmisores de RF apagados cuando están cerca de este equipo. Las distancias de separación recomendadas* y *la información referente* a *la compatibilidad con otros equipos se describen en la tabla de declaración de EMe* a *continuación. '*

Si *usted determina que este equipo causa interferencias* (/a *que puede ser determinado encendiendo* y *apagando el equipo), el usuario* (o *personal de servicio calificado) debe intentar corregir el problema mediante una* o *más de la~ siguientes medidas:* I

- *1. Cambiar la orientación* o *reubicar el/los equipo/s afectado/s.*
- *2. Aumentar la distancia entre el equipo* y *el dispositivo afectado.*
- I *utilizada por el 3. Conectar el equipo* a *una toma de corriente diferente de la dispositivo afectado.*
- o *representante de servicio para* I *obtener 4. Consulte con el distribuidor sugerencias adicionales.*

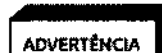

M1mIIN\~1AIARIO\ S,R,l. CARI..OS CILIO DNI , O.gee.osa APODERADO LEGAL

*El uso de accesorios, transductores, cables* y *otras piezas que no sean las especificados por el fabricante de este equipo puede causar un aumento de las emisiones* o *disminución de la inmunidad del equipo. El fabricante no* se *hace responsable de las interferencias causadas por el uso de cables de conexión que no sean los recomendados,* o *que sean consecuencia de cambios* o *modificaciones no autorizadas* a *este equipo. Las modificaciones* o *cambios autorizados pueden anular la autorización del usuario para utilizar el equipo*

Página 6 de 33

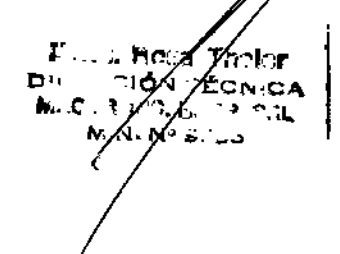

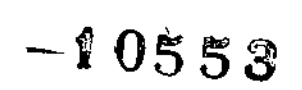

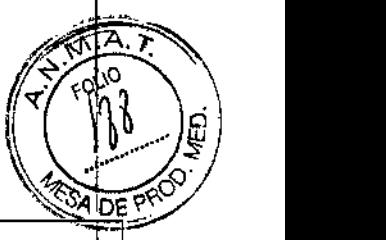

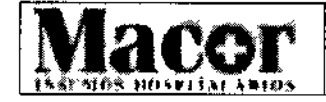

## Proyecto de Instrucciones de Uso Anexo III.B - Disposición ANMAT N' 2318102(TO 2004)

#### AOVERTÈNCIA

1 *El sistema Brivo OEC* 715/785/865 *no debe utilizarse adyacente* o *superpuesto con otros equipos. En caso de que sea necesario utifizarlo de manera adyacente* o *superpuesto, el funcionamiento del sistema Brivo OEC* 715/785/865 *debe"rá* mantenerse bajo observación a fin de verificar su funcionamiento normal en la<br>| configuración en la cual se utilizará.

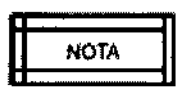

*Para cumplir con las regulaciones relativas* a *las interfaces electromagnéticas pa'ra los dispositivos médicos de Clase* A, *Grupo* 1, Y *para minimizar el riesgo de interferencia, se deben cumplir los siguientes requisitos:* I

- *1. Todas las conexiones de* los *cables con los dispositivos periféricos deben estar blindados* y *debidamente conectados* a *tierra. El uso de cables que no* se *estén blindados* y *conectados* a *tierra puede provocar que el equipo cause interferencias de radiofrecuencia violando la Directiva de la UE, relativa* a *lbs Dispositivos Médicos,* y *los reglamentos de la FCC (Comisión Federal de Comunicaciones - EE.UU.).* I
- 2. Se *deben seguir todas las recomendaciones sobre el entorno electromagnético.*

#### Fallas del equipo

Si el interruptor del circuito principal del hospital o del dispositivo se dispara, puede ser una indicación de mal funcionamiento del equipo. No vuelva a utilizar el equipo antes de que un técnico de servicio calificado lo haya revisado.

Si cualquier de los controles del equipo no responde de acuerdo a lo indicado en este manual:

1. Apague el equipo, poniendo el interruptor de encendido en la posición de apagado y desconecte el cable de alimentación de CA.

2. Contacte a personal técnico calificado.

3. No opere el equipo hasta que el técnico de servicio indique que volvió a funcionar \_correctamente. ,

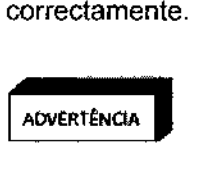

*Establezca un procedimiento de emergencia para la sala de operación del equipo* AÓV£Rt~NCIA a *fin de garantizar la seguridad del paciente* y *del usuario en caso de una falla del sistema.* 1

#### Aislamiento de la alimentación eléctrica

El sistema tiene 2 modos de aislar eléctricamente sus circuitos de la corriente de alimentación én todos los polos simultáneamente.

- 1. Colocar el interruptor en la posición de apagado.
- 2. Desconectar el cable de alimentación.

#### Dispositivos externos

Para garantizar la seguridad del paciente, sólo conecte el equipo externo autorizado por GE Hualun Medical Systems Co., Ltd. Todos los equipos conectados a la interfaz externa (teclado, ratón inalámbrico, disco duro, etc.) deben cumplir los requisitos de la IEC 60601-1 cuando se opera en el entorno del paciente. Si se usan fuera de ese entorno, todos los dispositivos conectados externamente deben cumplir con los requisitos de la norma lEC *f* ISO correspondiente a estós dispositivos. De todos modos, el conjunto de todos los equipos conectado externamente no deben causar que la corriente de fuga, de los dispositivos utilizados dentro del entorno del paciente, exceda los límites definidos por la norma IEC 60601-1.

MACOR INSUMOS FOSPITALARIOS S.R.L. CARLOS GILIO DNl10.906.066 ODERADO LEGAL

Página 7 de 33

Farm Hyga Thaller<br>Diskografi r:⊲arra. rysea<br>Dist∴c:cyö∧i ⊤a **MACC** / *it*/3. H ~0. SEL MACC / *IT 3. H* P. SRL

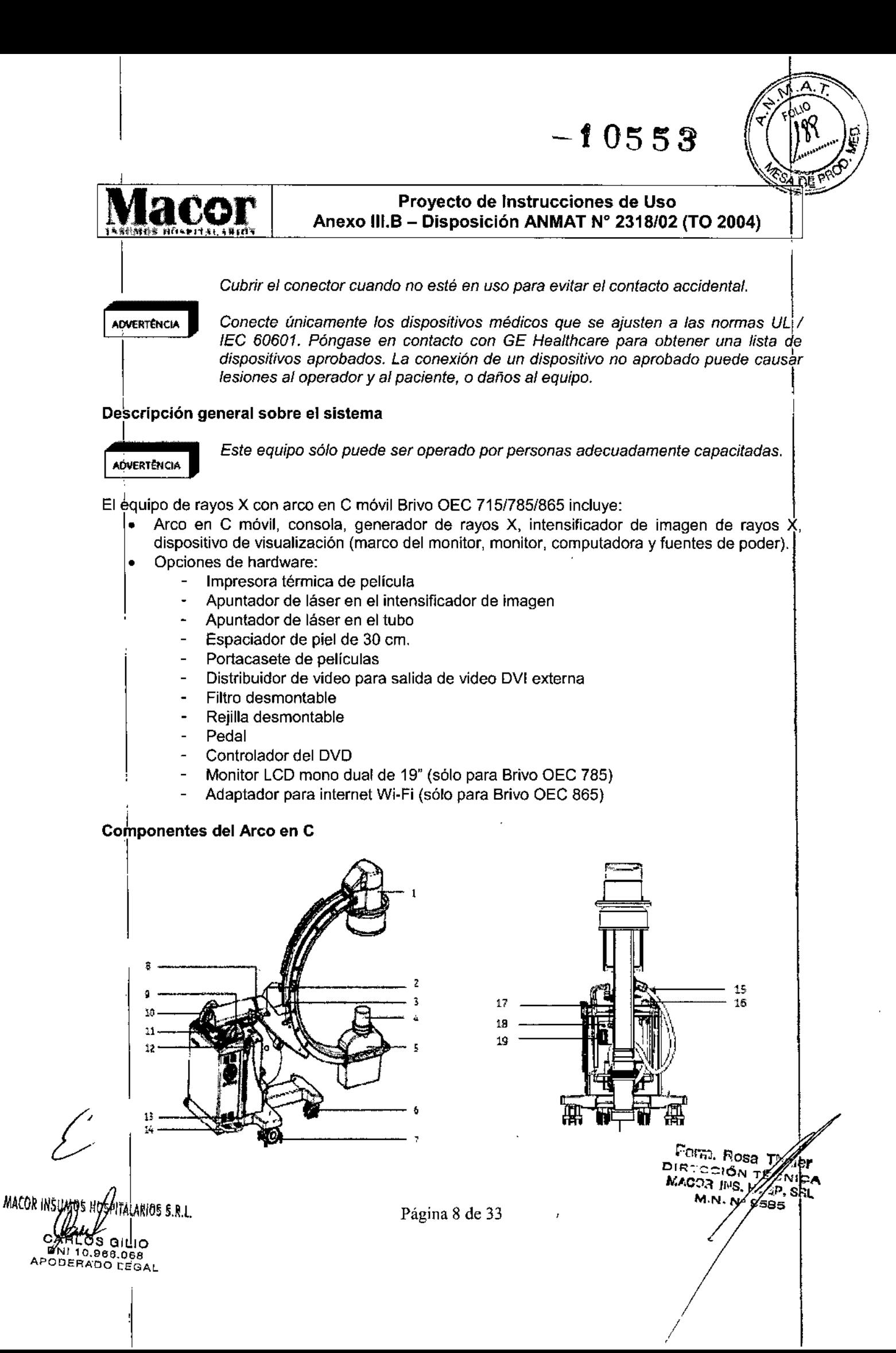

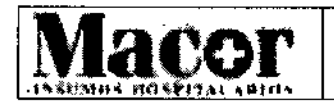

#### $\frac{2}{3}$   $\frac{3}{2}$ **Proyecto de Instrucciones de Uso** Anexo 111.8- Disposición ANMAT N" 2318102 (TO 2004)

Interruptor de mano.

Interruptor con llave.

 Pedal de freno Manija de dirección. Interruptor de emergencia

- Inlensificador de imagen y cámara CCD.
- Manija de freno para movimiento de rotación lateral.
- Manija de freno para movimiento orbital.
- Espaciador de piel.
- Cabeza del tubo de rayos X (tubo de rayos X y colimador).
- Rueda delantera.
- Rueda trasera
- Manija de freno para movimiento oscilatorio.
- Manija de conducción.

#### **Componentes de la estación de trabajo**

- 
- 1 Indicador de exposición
- Ratón.
- Gabinete para impresora.
- Conector USB.
- Interruptor de encendido / apagado.
- Rueda universal (con freno para Brivo OEC 715/785).
- Monitores LCD.
- a Teclado de membrana de la estación de trabajo.
- Controlador de OVO (opcional).
- Pedal de freno (sólo para Brivo OEC 865)

#### I **Posicionamiento mecánico**

**I ADVERTENCIA** 

*Coloque con cuidado el Arco en* e *para evitar que haga contacto con el paciente* <sup>o</sup> *con otras cosas. .* ~a.rM,~6S8**fh!lt'**

- - Rueda de control central (para Brivo OEC 865); rueda universal con freno (para Brivo OEG 715/785).

Asas.

- Conector a control de sala (interfaz de sala). Interfaz de red.
- Interruptor de interfaz Wi~Fi o red inalámbrica (opcional).
- Cable de interconexión.
- Interfaz de video digital (DVI) (opcional).
- Cable de alimentación, interruptor de
- seguridad e indicador de encendido.

DIR "CCIÓN TÊCH MACOR INS. HOSD . M.N,Noe< ••

MAEÐR IN<del>S</del>i CAÁLOS GILIO DNI 10,966.0ea APODERADO LEGAL

Página 9 de 33

**QAQQGGS** 

Manija de freno para movimiento horizontal.

Panel de control del Arco en C.

Pedal de liberación de los frenos.

Conector para el interruptor de pedal

Conector para cable de interconexión.

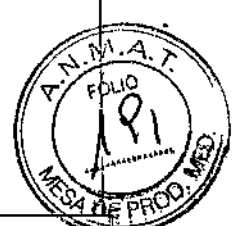

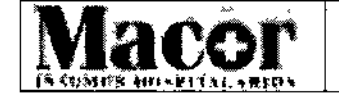

#### **Proyecto de Instrucciones de Uso** Anexo 111.6- Disposición ANMAT N° 2318/02 (TO 2004)

10553

#### Rotación orbital del Arco en C

El sistema de imagen radiográfica Arco C Brivo OEC 715/785/865 ofrece una rotación orbital de *120<sup>0</sup> (90<sup>0</sup>* por debajo de la exploración <sup>y</sup> 30° por encima de la exploración). El lateral del Arco en e tiene una escala para ayudar su posicionamiento.

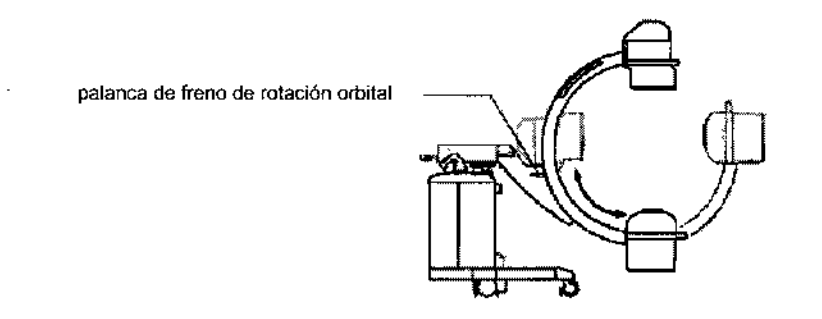

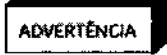

*No ponga los dedos ni ropa entre estos conjuntos* al *posicionar el Arco en* C.

#### **Rotación lateral**

palanca de freno de rotación lateral

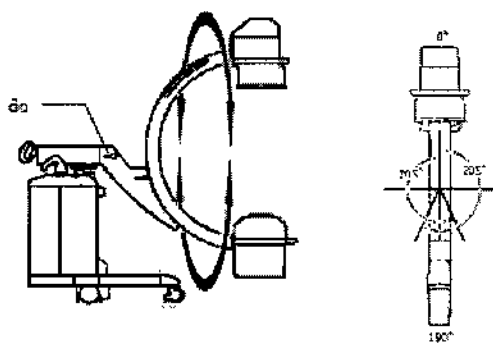

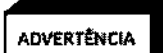

 $\mathfrak k$ 

*Durante la rotación, como hay partes móviles accesibles, mantenga alejados los* <sup>I</sup> *dedos y las manos de! Jugar donde puedan chocar dichas partes móviles.*

El brazo en C permite la rotación lateral de ± 205° en su eje de sopo<mark>r</mark>te

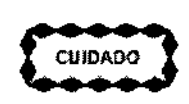

*Cuando los accesorios tales como el apuntador del láser* o *el cassete de la película están unidos al Arco en* C, *desbloquear el freno de rotación lateral u orbital puede causar el movimiento del Arco en* C. *Mantener el Arco* C *con firmeza para controlar su movimiento cuando el freno está desbloqueado. .*

MACOR OS GILIO **PARLOS GILIO**<br>ONI 10.966.068<br>APODERADO LEGAL

Página 10 de 33

Parm. Rosy ∕∕ halaf **DIR COIC** ʹr≝cΝτcΑ MACOR W. HOSP. SRL **N° 9585** 

/

## $-10553$

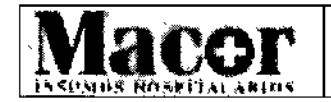

#### Proyecto de Instrucciones de Uso Anexo 111.8- Disposición ANMAT N" 2318/02 (TO 2004)

#### Movimiento oscilatorio 1

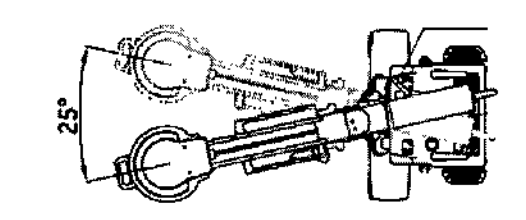

Palanca de freno de movimiento oscilatorio

La amplitud del movimiento oscilante es 25° (± 12,5°).

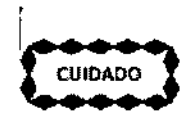

 $\overline{\phantom{a}}$ 

Ň,

*Cuidado con los puntos de tracción situados debajo del freno del movimiento oscilatorio.*

#### Operación de la columna vertical

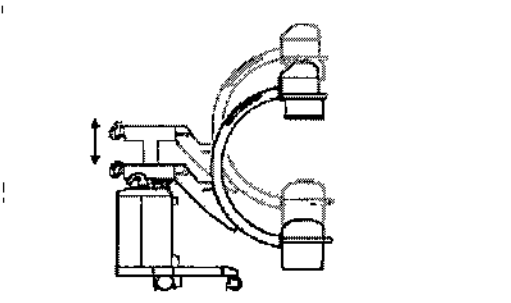

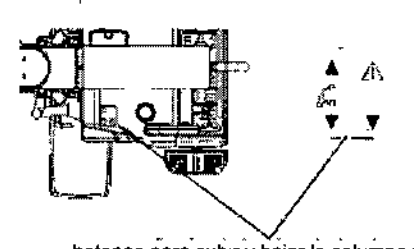

botones para subir y bajar la columna vertical

Use la escala que se encuentra en la columna vertical para ayudar a posicionar el Arco en C en la altura deseada.

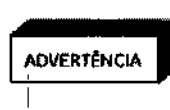

*Asegúrese de que el Arco* e *no sea bloqueado por otros equipos durante el movimiento vertical.* Si *hay obstáculos, el sistema emitirá un pitido dos veces* y *se detendrá el movimiento. Identificar ef obstáculo* y *quitarlo.* A *continuación, puede continuar subiendo* o *bajando el Arco en* C. Si se *produce un fallo, póngase* In *contacto con el técnico de mantenimiento de GE Heafthcare.*

*Durante la colocación de fa columna verticaf, observe fos conjuntos las partes móviles para garantizar la seguridad de los pacientes* y *defpersonal def hospital.!:*

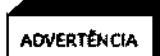

*Entre el Arco en* C y *la punta de la cubierta delantera hay un posible punto* be *aplastamiento.* I

*No ponga el pie en el borde de la cubierta defantera mientras* se *opera la columna vertical* o *mientras está posicionando el Arco en* C.

MACOR INSUMOD ITOW ITALARIUS 5.N.L. e LOS GILIO DNI 10.966,066 APODERADO. LEGAL

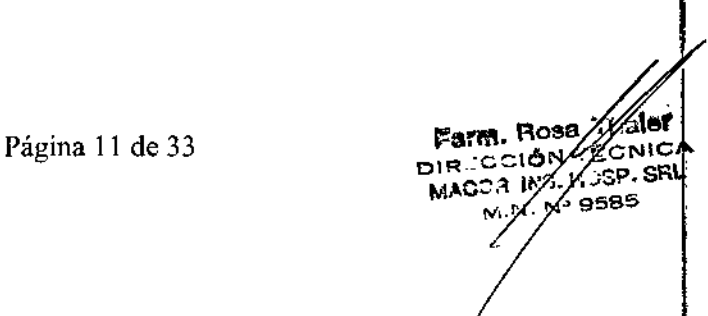

,

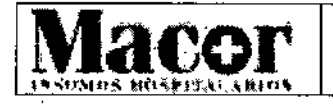

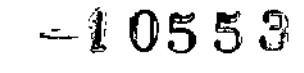

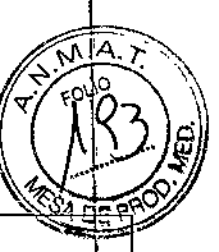

#### Proyecto de Instrucciones de Uso Anexo 111.8- Disposición ANMAT W *2318/02* (TO 2004)

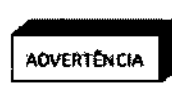

1 *Ajuste lodos los frenos* y *vigile cuidadosamente al mover la columna vertícal motorizada. Incluso una colisión* a *baja velocidad puede causar lesiones* o *daños materiales significativos.* f

#### Brazo transversal horizontal

El brazo transversal horizontal se extiende a un máximo de 20 cm.

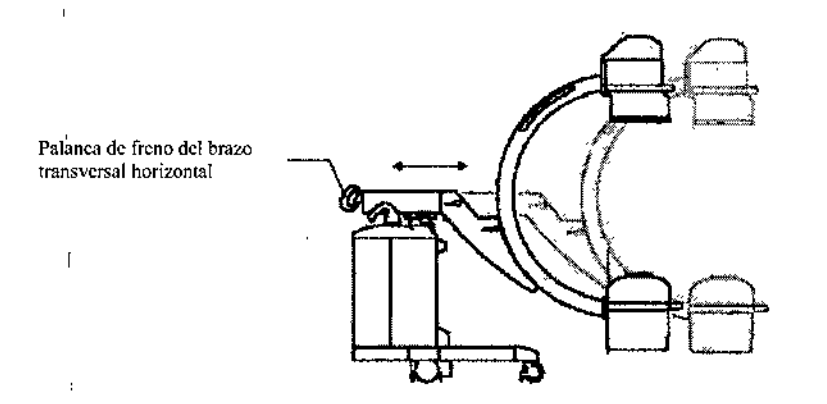

#### Frenos del Arco en C

Para bloquear el freno de las ruedas y la manija de dirección, presione el pedal de freno. Si presiona de nuevo el pedal de liberación del freno, permitirá que las ruedas giren libremente y la manija de dirección se puede controlar. '

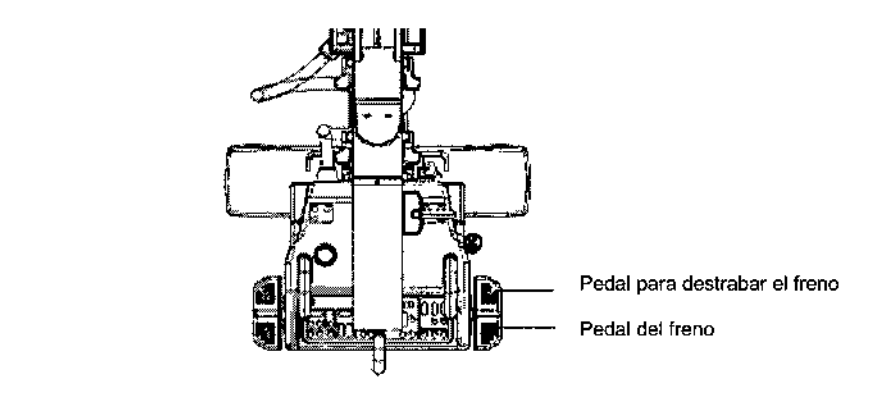

#### Manija de dirección del Arco en C

Utilícela manija de dirección para girar las ruedas posteriores  $\pm$  90° de derecha a izquierda Utilice esta función para posicionar el Arco en C durante las aplicaciones clínicas o para sortear las curVas cerradas durante el desplazamiento. Las ruedas posteriores giran aproximadamente en el mismo ángulo que la manija de dirección derecha. . *I*

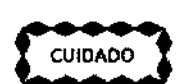

 $\overline{\phantom{a}}$ 

 $\leftrightarrow$  Para evitar perder el control del Arco en C móvil, siempre reduzca la velocidad de<br>cuinado desplazamientos antes de mover la manija de dirección fuera de la posición de 0° I

MACOR INSUMOS H CARLOS GILIO<br>DAI 10.988.068<br>APODERADO LEGAL

**Farm. Rosa Tyle** DIR :CCIÓN TACNICA MACO; INS  $\frac{1}{2}$  and  $\frac{1}{2}$  de 33 MacO; INS  $\frac{1}{2}$  sp. s

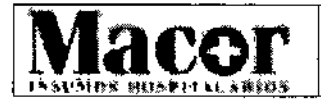

Matrucciones de Uso؟<br>Anexo III.B – Disposición ANMAT N° 2318/02 (TO 2004)

 $-10553$ 

**k**<br>*k*<sup>1</sup> *kove*<br>*k*<sup>2</sup> *kove* 

#### Desplazamiento del Arco en C y de la estación de trabajo

Familiarícese con la ubicación y el funcionamiento mecánico de todos los controles antes de mover elsi~ma. ¡

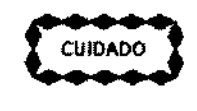

El incumplimiento de las precauciones necesarias durante el desplazamiento<br>puede conducir a la pérdida de control del sistema y causar lesiones al usuario u *otras personas.*

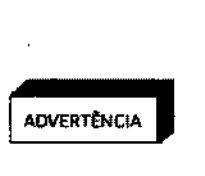

*Antes de mover el sistema, compruebe las* <sup>4</sup> *palancas de freno: el freno* te *rotación orbital del Arco en* e, *el freno de rotación lateral, el freno del movimiehto* AOVERTtNCIA *oscilatorio* y *el freno del brazo cruzado horizontal. Deben estar bloqueados. De'l/o contrario, puede resultar en lesiones personales* o *daños materiales.*

> *Si alguno de los frenos no* está *bloqueado correctamente, no desplace el sistema* y *póngase en contacto con el técnico de seNicio de* GE *Healthcare.* t

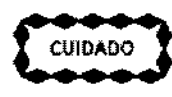

*Los cordones* y *cables conectados* a *la estación de trabajo* y *al Arco en* C ~e  $m$  *cuipago pueden convertir en un riesgo de tropiezo o en obstáculos en la zona de trabajo. - ~\_\_ El personal que trabaja cerca del sistema deben prestar atención* a *todos los cordones* y *cables cuando se mueve alrededor de él,* o *cada vez que se mueve el sistema.*

Siempre:

- Compruebe y asegúrese que no haya obstáculos en el camino.
- Mueva lentamente el sistema.

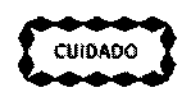

*Utilice las manijas suministradas en el Arco en* C *para posicionar los conjuntqs mecánicos.* 1

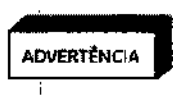

*Cuando el Arco en* C *está posicionado* a *una inclinación de* 10° o *más, las partes mecánicas están extendidas* a *su mayor longitud* y *el portacasete está instalado,* el *brazo* C *será inestable. Por favor, asegúrese de colocar el Arco en* C *en Su posición más compacta. \:*

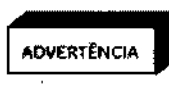

*No mueva el Arco en* e <sup>a</sup> *inclinaciones superiores* <sup>a</sup> *los* 10°. *No mueva el Arco en* C para subir o bajar escaleras o peldaños. No bloquee el Arco en C en un lugar<br>que tenga una inclinación superior a los 5°.

*Desplace el sistema* a *una velocidad normal. Páselo* a *través de* las *rampas* b *umbrales de puertas lo más lentamente posible. ~*

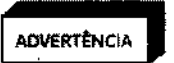

*No mueva la estación de trabajo* a *inclinaciones superiores* a los 10°. *No mueva la estación de trabajo para subir* o *bajar escaleras* o *peldaños. No bloquee el Arco* eh e *en un lugar que tenga una inclinaCión supenor* <sup>a</sup> los 5°. <sup>1</sup>

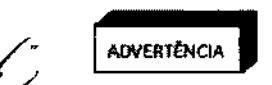

*No estire el cable de conexión* ni *el cable de alimentación cuando mueva el equipo.*

KIUS 5.R.L. CAÁLOS GILIO ONI 10,gee,oee APODERADO LEGAL

Página 13 de 33

farm Rose /aldt<br>DIR CCIOV /CONICA MACOA IN S.H. /<br>/

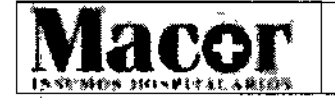

#### **Proyecto de Instrucciones de Uso**  $\frac{1}{2}$  **Anexo III.B** – Disposición ANMAT N° 2318/02 (TO 2004)

 $-0.0553$ 

#### **Arranque y control operacional**

#### **Encendido**

1 Presione la tecla de Encendido / Apagado en la estación de trabajo para encender el sistema. Utilice la estación de trabajo para ver las imágenes. El Arco en C recibe la alimentación a través

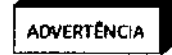

I ANCLA CONCLA CONSTRUCTED INTERNATION CONSTRUCTED AND CONSTRUCTED AND INTERNATIONAL CONSTRUCTED INTERNATIONAL CONSTRUCTED INTERNATIONAL CONSTRUCTED INTERNATIONAL CONSTRUCTED INTERNATIONAL CONSTRUCTED INTERNATIONAL CONSTRU *En la configuración inicial* o *después de un período de almacenamiento, se dlbe dejar que se estabilice durante* 24 *horas* a *temperatura* y *humedad ambiente antes de conectar la alimentación. El no hacerlo da lugar* a *daños en el equipo.* t

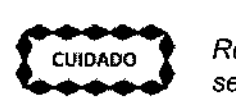

*Retire los dispositivos conectores usa antes de iniciar el sistema, de fo contrario* se *producirá un error en el arranque del sistema.*

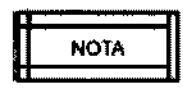

Si *el sistema* se *apaga automáticamente debido* a *una perdida de energía, el usuario necesitará encender el sistema después de haber restaurado la enerpía para proceder.* I

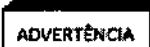

*El equipo de rayos* <sup>X</sup> *con Arco en* e *móvil Brivo OEe* 715/785/865 *tiene un UPS para proteger el sistema y evitar la pérdida de datos. En caso de pérdida Ide potencia durante el funcionamiento, la batería UPS proporcionará energía* 8 *fa* 1 *computadora* y *el monitor derecho hasta que el sistema se apague automáticamente.*

**ADVERTÈNCIA** 

*No desconecte, repare* o *reemplace el UPS sin autorización. Sólo un técnico de servicio calificado de GE puede realizar una reparación* o *reemplázo. El tiempo de vida útil del UPS es de* 3 a 5 *años en condiciones normales de uso. Puede variar*  $en$  *condiciones diferentes*.

~=N=OTA=~

*Antes de utilizar el sistema por primera vez,* se *recomienda el inicio del sistema durante* 8 *horas sin parar para asegurarse de que el UPS esté completamehte cargado. De lo contrario, si la energia del sistema se cae accidentalmente, exikte el riesgo de que* el *sistema no* se *cierre de forma segura. Durante* 1 *el funcionamiento normal, cuando el sistema se apaga accidentalmente, por una pérdida de la energia, el UPS juega un papel protector en asegurar el cierre bel sistema de forma segura. Se recomienda iniciar el sistema con* 8 *horas tde antelación para asegurarse de que el UPS tiene la carga máxima para la próxima vez. No hay necesidad de ninguna carga adicional del UPS cuando el sistema no se apaga de manera anormal.*

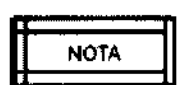

Se puede encender la estación de trabajo sin conectar el cable de interconexión con el Arco en C. El operador podría revisar la imágenes mediante la estación de<br>trabajo.

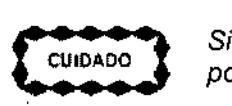

Si *el conector no encaja bien en su lugar, el funcionamiento del sistema puede ser poco confiable.*

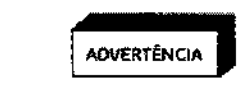

*Se prohibe el uso de un modelo diferente* o *número de serie entre la estación 'de trabajo* y *el Arco en* C *Brivo OEC* 715/785/865. *El sistema mostrará un mensaje \:te advertencia* si *las conexiones no corresponden. En este caso, seguir utiJizandojel sistema comprende un riesgo impredecible.*

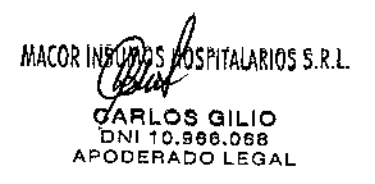

Página 14 de 33

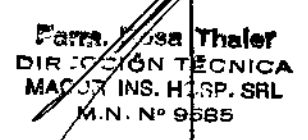

Α ۵r.

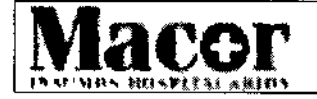

**Proyecto de Instrucciones de Uso** Anexo III.B - Disposición ANMAT Nº 2318/02 (TO 2004)

 $-6055$ 

**ADVERTĒNCIA** 

*Cuando no se utilizan los conectores, las cubiertas de éstos deben ser puestas para evitar el contacto accidental con ellos.*

*~ ~* ----

*Se recomienda utilizar la cubierta del interruptor de pedal durante todos fas* ~\_N\_O\_TA\_~*procedimientos médicos.*

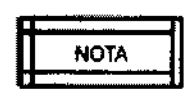

*Se recomienda girar el interruptor de l/ave hasta la posición de espera,* y **n** *mantenerlo asegurando en todo momento, excepto cuando un* U *procedimiento esté en curso, para evitar la posibilidad de emisiones de radiac;ón* a *través de la activación involuntaria de un interruptor de rayos X.*

*No coloque el sistema de manera que resulte dificil operar el interruptor automático.* I

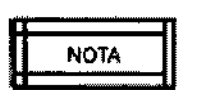

*El sistema no responderá al comando de apagado, al presionar el botón &e Encendido / Apagado, hasta que se complete la secuencia de inicio.* ¡

*Si se produce un problema durante el inicio, un mensaje de error aparecerá en el monitor derecho y debe reiniciar el sistema. :*

*Si se reinicia el sistema* y *el problema persiste, póngase en contacto con* 'I'el *Centro de Comunicaciones de GE Healthcare.*

$$
\begin{array}{c}\n\text{CUIDADO} \\
\text{CUIDADO}\n\end{array}
$$

*Si la secuencia de arranque del sistema se detiene puede resultar en* /a *pérdida de datos. No apague el interruptor automático ni desconecte el cable de alimentación hasta que la inicialización del sistema haya finalizado.*

$$
\begin{array}{|c|c|}\n\hline\n\text{NOTA} \\
\hline\n\end{array}
$$

*Si está llevando* a *cabo un procedimiento en el que* es *necesario cubrir con* **n** *paños, cubra el brazo en* C *usando el sistema de cobertura SteriQuick.* <sup>I</sup>

U *La colocación de paños sobre la carcasa del tubo de rayos* X *impedirá el flujo de aire de refrigeración* y *causar ineficiencias que pueden ocasionar que la carcasa alcance rápidamente su capacidad térmica nominal. Cuando la carcasa alcanza su máxima capacidad térmica, los rayos* X *~e interrumpen hasta que la carcasa* se *enfríe.*

#### **En espera o apagado**

La colocación de la unidad en modo de espera desactivar los rayos X y la operación de la columna vertical, de manera que estas funciones no se pueden activar de forma involuntaria.

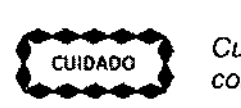

*Cuando se apaga el sistema, espere por lo menos* 1 *minuto antes de volver'a conectarlo. Esto evita problemas de funcionamiento.*

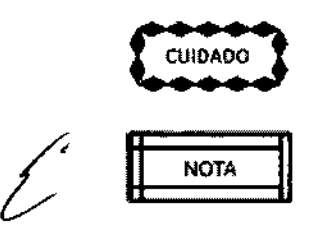

,

*Desactive la alimentación del sistema antes de mover el equipo* o *si se produ¿e un problema que impide el funcionamiento normal. Se debe desconectar la alimentación, además, antes de realizar cualquier procedimiento de limpieza* o *d*

MALDR INSUMOS)HOS MTALARIOS 5.R.L. CARLOS GILIO DNI 10.e66.068 APODERADO LEGAL

Página 15 de 33

్హు. ®ంజ יהוס הדתום **∩** ECNICA NACCA IN Y ு \$பட  $M.N$ 8536

1

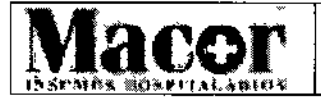

# $\frac{1}{2}0553$ <br>Proyecto de Instrucciones de Uso Anexo III.B - Disposición ANMAT N° 2318/02 (TO 2004)

*mantenimiento periódico. 1,*

*Durante el apagado, el suministro no* se *cortará automáticamente mientras: el software del sistema no* se *ha cerrado por completo.* t

 $\frac{1}{2}$   $\frac{1}{2}$   $\frac{1}{2}$ 

ħ

*Durante el apagado, el sistema no responde* a *los comandos (al presionar. el botón de encendido I apagado) antes de completar la secuencia de apagado.*

#### Controles del Arco en C

Antes de empezar a captar imágenes, familiarícese con el siguiente contenido:

- Panel de control del Arco en C I •
	- Interruptor de pedal e interruptor de mano
	- Interruptor de emergencia

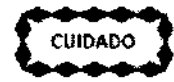

*No toque la carcasa del tubo ni permita que nadie la toque durante la operación, debido* a *la alta temperatura generada por el tubo.*

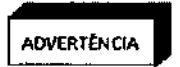

,

*Este equipo produce dispersión de radiación. Asegúrese de realizar las prácticas de seguridad apropiadas durante su operación.*

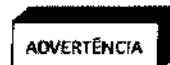

*La falta de capacidad de fa batería UPS puede ocasionar pérdidas de datos. En ese* caso, *no* se *recomienda utilizar el sistema durante una* cirugía.

#### Panel de control del Arco en C

El panel de control del Arco en C móvil permite al operador controlar la generación y visualización de imágenes y ajustar los parámetros de la película fluoroscópica y radiográfica. Las teclas y los indicadores del panel de control están agrupados de acuerdo a su función.

Estos grupos de teclas permiten:

- Establecer la orientación de la imagen.
- Seleccionar el tamaño del campo del intensificador de imagen.
- Controlar el colimador.
- Controlar el generador
- Seleccionar el filtro de ruido
- Ajustar el contraste y el brillo, y la función Smart Metal.

MACÓR INSUAD'S HOGHTALARIOS S.R.L.<br>Página 16 de 33 GILIO 966,068 ODERADO LEGAL

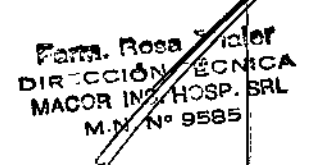

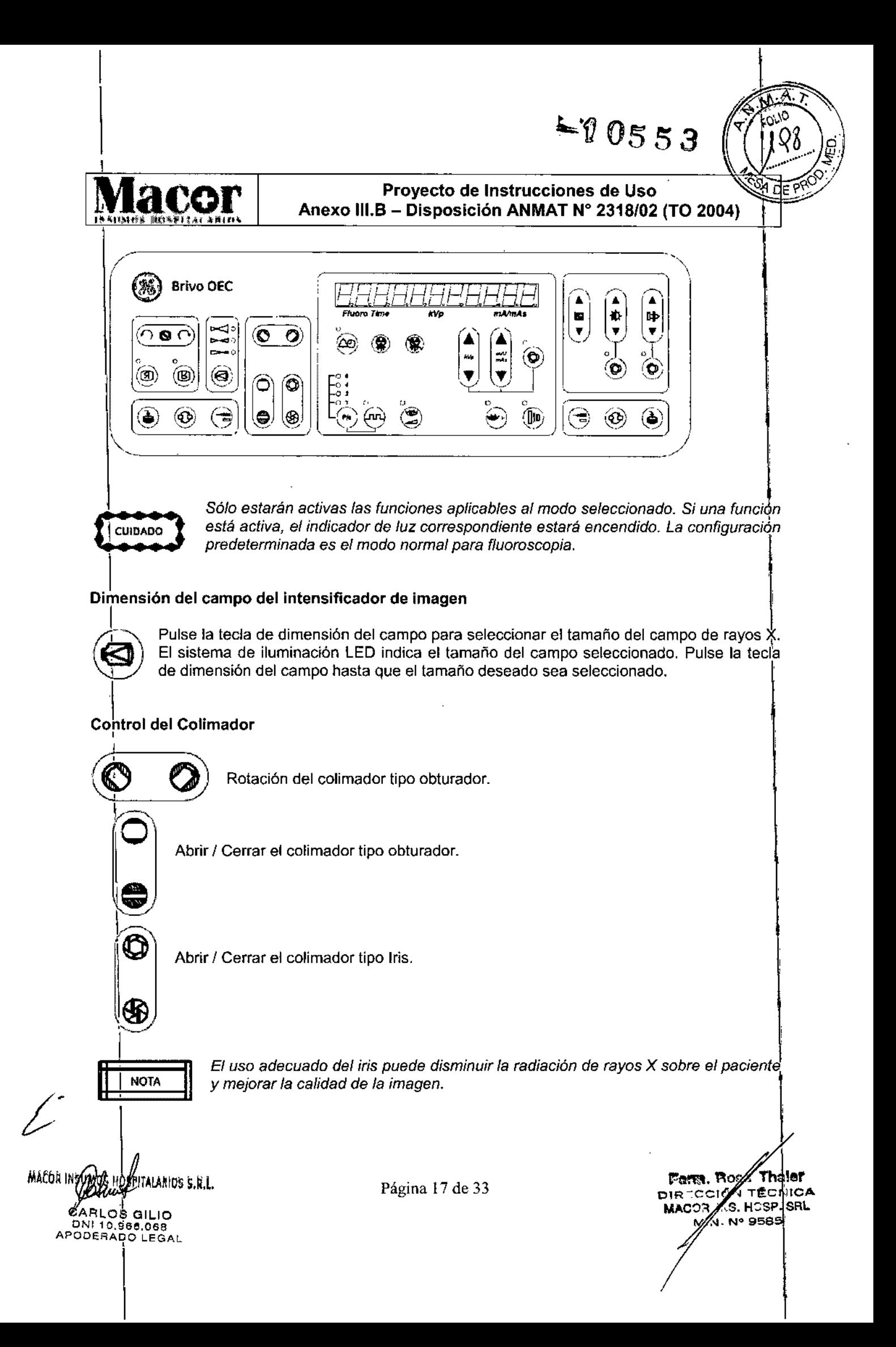

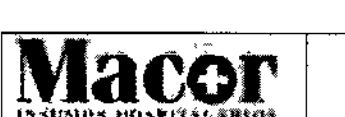

# $-10553$

n 10

*V*isor del tiempo de Fluoro y los valores de KVp<br>v mA/mAs

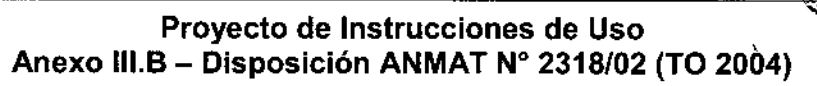

#### Visualización del tiempo de Fluoroscopía, KVp y mA/mAs

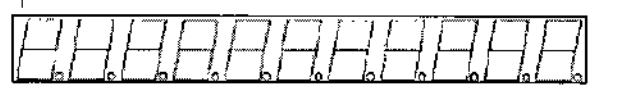

*Pluoro TUne kVp mMnAs*

CUIDADO

*El uso continuo sin enfriamiento puede dañar el tubo de rayos* X. *En la estación de trabajo aparecerá un mensaje de advertencia* si *la temperatura del tubo* ~s *demasiada alta. A pesar de que la fluoroscopia no está bloqueada, debe esperor hasta que* el *tubo* se *enfrie antes de realizar otra exposición.* I

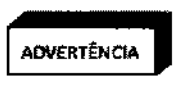

 $\overline{1}$ 

*La exposición repetida* y *prolongada puede aumentar fa radiación* y *fa probabílidad de daño para el paciente* o *el operador.*

#### Indicador de emisión de rayos X

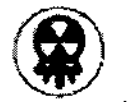

En el modo de trabajo, cuando el pedal o el comando manual es accionado para una exposición, se enciende el indicador. \

. El sistema emite un sonido de alerta durante la exposición.

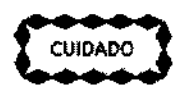

Utilizar el modo de fluoroscopia de pulso puede reducir significativamente la dosisionale de fluoroscopia de pulso puede reducir significativamente la dosisionale que recibe el paciente. Sin embargo, la calidad de la image que recibe el paciente. Sin embargo, la calidad de la imagen puede verse afectada<br>negativamente en el modo fluoroscopia de pulso

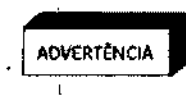

*Tanto el modo de fluoroscopia de afta nivel como de el modo de foco digital son modos de fluoroscopia de alta dosis. Las dosis que pueden recibir el paciente* y *la~ personas que trabajan alrededor del campo de rayos* X, *es una radiacióh significativamente más afta que la que recibirían durante una operación d~ fluoroscopia normal. Para minimizar los riesgos de exposición* a *los rayos* X *utilice las imágenes de f1uoroscopia de alto nivel con discreción.*

#### I Pedal y Comando Manual

El pedal y el comando manual de los rayos X proporcionan una máxima flexibilidad para controlar la generación de los rayos X. Estos interruptores se deben utilizar para generar los rayos X o par $\dot{\mathsf{d}}$ guardar imágenes.

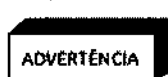

Antes de realizar la exposición, compruebe y confirme el modo que seleccionó<br>Abventencia para evitar una exposición involuntaria de los rayos X.

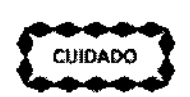

r.Hcu=:.,4~OAH~DO-). Si *toma exposiciones muy rápidas* <sup>y</sup> *repetitivas en un corto período de tiempo,* se *•• ;;;\_ pueden ocasionar errores. Evite tocar continuamente el interruptor de rayos* X *poA largos periodos de tiempo.*

*V* MACOR INSUMOS HOSPALARIOS 5.R.L.

CARLOS GILIC AP DERAOO LEGAL

Página 18 de 33

66 thaler 居有代表 DIRTY ISN TEENICA MAGOR ANS. HOSP. SRL M. N. Nº 9585

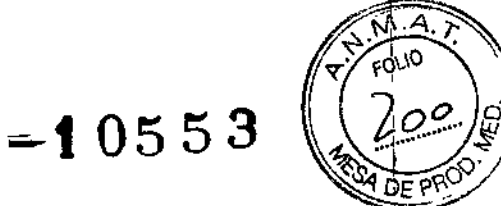

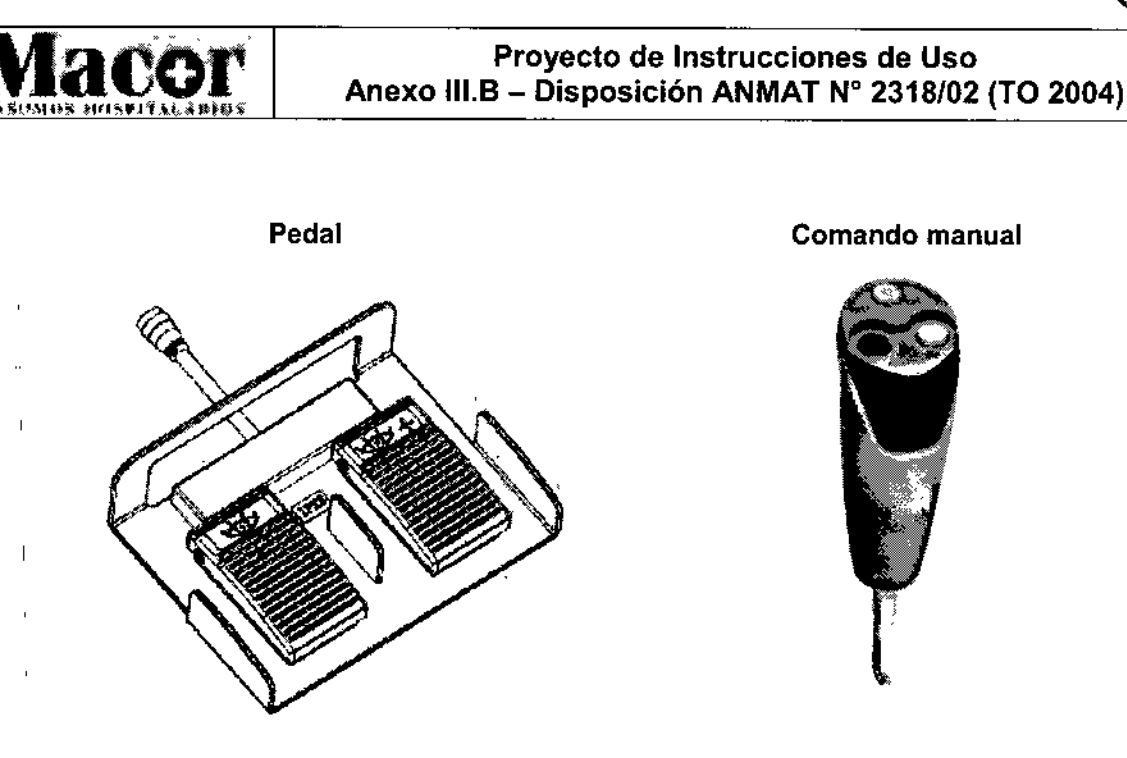

#### **Interruptor de emergencia**

El interruptor de emergencia está situado en la parte superior del panel de control del Arco en C.' Cuando se produzca una situación de emergencia, presione el interruptor para detener el movimiento mecánico de la columna vertical y para desactivar los rayos X.

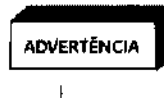

 $\mathbf{I}$ 

Si *al presionar un interruptor de emergencia* no *se detiene el movimiento' motorizado* o *no* se *desactivan los rayos* X, *presione el interruptor de apagado* o *desconecte el enchufe de la toma de corriente CA.*

Si se presiona el interruptor de emergencia voluntaria o involuntariamente, cesará el funcionamiento de la columna vertical y se desactivarán los rayos X.

#### **Controles de la estación de trabajo**

Antes de utilizar la estación de trabajo, debe familiarizarse con los controles situados en el teclado de membrana de la misma.

El cable de alimentación de energía al monitor deberá conectarse o desconectarse juntamente con' la alimentación del sistema.

Los controles del teclado de membrana de la estación de trabajo, incluye teclas de función, procesamiento de imágenes, de navegación y de introducción de texto.

#### **Teclado de membrana de la estación de trabajo**

MAEOR INS .<br>Iariôs e.r.l os altin 10.968.068 DERADO CEGAL

Farm. Rose Thaler DIR CCIÓN TÉCN) MACOR INS. HOS **M.N. N° 95** 

Página 19 de 33

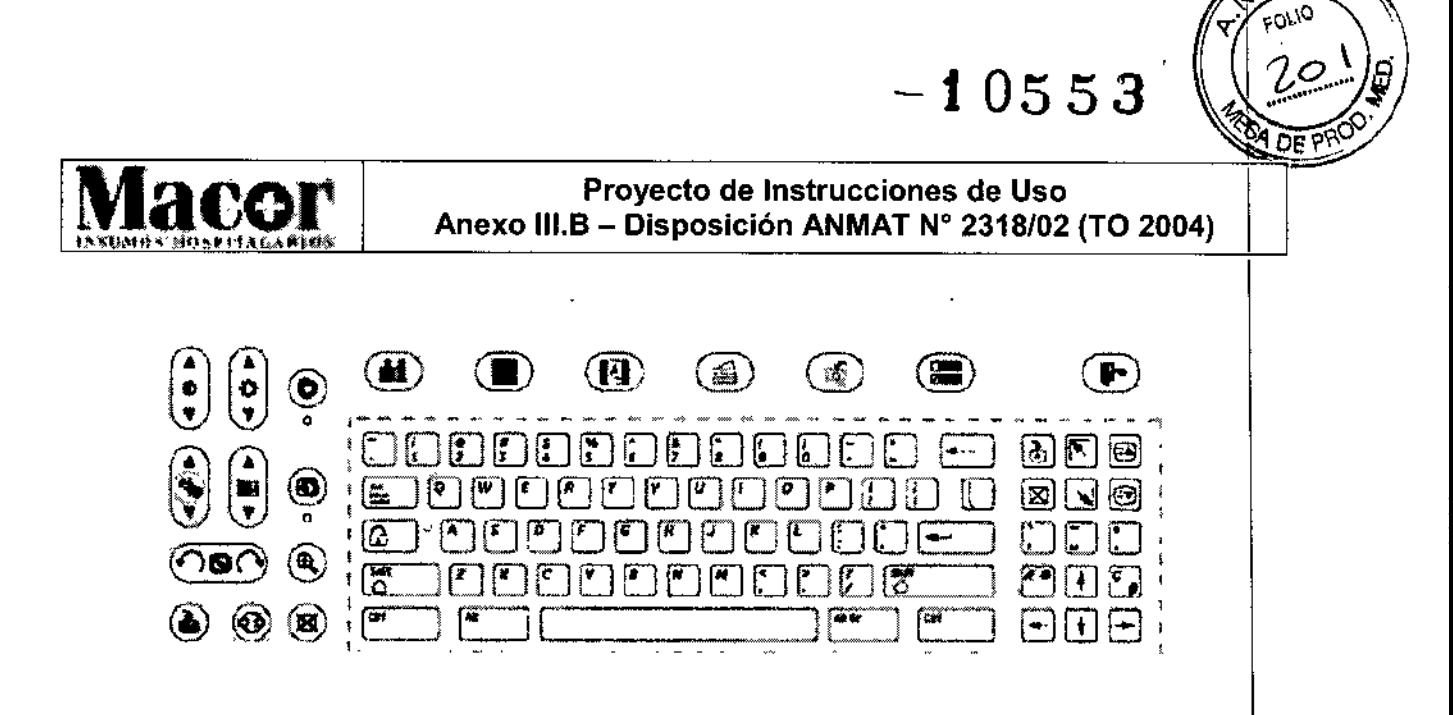

$$
\begin{array}{|c|c|}\n\hline\n\text{NOTA} \\
\hline\n\end{array}
$$

n *La configuración para el procesamiento de Imagen* se *puede aplicar* a *fas* U *Imágenes estátIcas* o *en vivo Los valores obtenidos en la última imagen* lse *pueden retener. Los valores* se *pueden guardar* y *recuperar con las ImágeAes estáticas* I

$$
\left\lceil \begin{array}{c} \rule{2mm}{2mm} \\ \rule{2mm}{2mm} \end{array} \right\rceil
$$
 
$$
\begin{array}{c} \rule{2mm}{2mm} \\ \rule{2mm}{2mm} \end{array}
$$

n *La función de contraste / brillo solo lendrá efecto* en *la imagen No puede afectar* <sup>U</sup> *la configuración de! hardware del monitor.* I

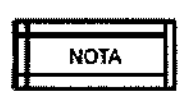

*La función de Mejora del Contorno, sólo* se *puede aplicar* a *las imágenes en vivo* o post procesadas. Los valores obtenidos en la última imagen se pueden retener<br>Los valores se pueden guardar y recuperar con las imágenes estáticas.

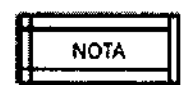

*~ La función Invertir* a *negativo se puede aplicar* a *las imágenes estáticas* o en *vi* o.

#### Control de la calidad de imagen

Para obtener una imagen de calidad y una dosis de rayos X óptima, asegúrese que utiliza la configuración predeterminada mediante la activación de la tecla de Contraste / Brillo Automático en el teclado y la tecla Auto Técnica del panel de control del Arco en C. Además, se recomienda!la colocación del paciente próximo al intensificador de imagen y centrar la región de interés enlel campo del intensificador de imágenes. Para obtener una imagen estable, presione y mantenga presionado el pedal de control / comando manual durante al menos 2 segundos. En el caso que el aire cubra una parte sustancial de la imagen, utilice el colimador tipo obturador o el colimador de tipo iris para cubrir la porción de aire con el fin de minimizar la dispersión de la luz.

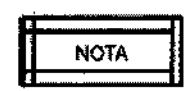

*. ~ Cuando encuentre un cambio anatómico de grosor en* la *zona de interés, para* NOTA *obtener una mejor imagen, detenga los rayos X* y *centre la zona de interés* en *el* \_\_\_\_ <sup>o</sup> *campo de la imagen. Seleccione modo automático* y *reinicíe la exposición.*

Consulte la tabla del Manual de Usuario para los problemas comunes relacionados con 'la calidad de imagen con los ajustes y listas de comprobación para abordar estas cuestiones.

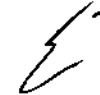

El equipo de rayos X de Arco en C móvil Brivo OEC 715/785/865 también proporciona una función de corrección de no uniformidad, de adaptación automática, para mejorar

MACOR INSUMOS HOSPITALAKIOS S.R.L. <u>ÓS OILIO</u> NI 10.988.088 APODERADO LEGAL

 $\overline{\phantom{a}}$ 

Página 20 de 33

Farm. Rose. T!  $b^{18}$  :  $\sim$  10N T **NACCA INS. 40%.SI** M.N. No 685

 $M.A$ 

# Ma<sub>s</sub>

#### Proyecto de Instrucciones de Uso Anexo III.B - Disposición ANMAT N° 2318/02 (TO 2004)

 $-10553$ 

uniformidad de la imagen. Debido a la curva del tubo intensificador de imagen, menos energía de rayos X es recibida en la periferia del tubo que en el centro. Esto hace que la imagen parezca más oscura alrededor del borde. La corrección de no uniformidad de ajuste automático se utiliza para corregir esto y mejorar la uniformidad de imagen.

#### Administración de examen

Utilice la pantalla de Administración de examen para:

- Crear un nuevo examen.
- Mostrar la pantalla de exámenes programados.
- Mostrar la pantalla de los exámenes realizados.
- Editar la información del paciente.

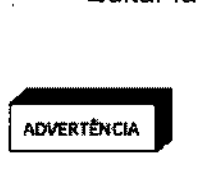

*Actúe con precaución mientras* se *esté utilizando el sistema. Cualquier impa to repentino e intenso puede dañar el sistema* o *podria provocar la pérdida 'de imágenes* e *impedir que* se *puedan realizar nuevas adquisiciones.* <sup>i</sup>

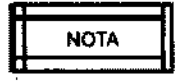

*Siempre* asegúrese *de que* se *muestre el nombre del paciente correcto en la pantalla ''Administración de examen':*

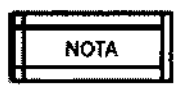

*Los exámenes concluidos* y *suspendidos no pueden ser seleccionados para u reanudación. Se abrirá una ventana de diálogo con información.*

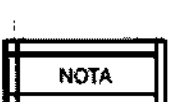

*El usuario no puede editar la información del paciente en las siguientes situaciones:*

- *- Exámenes consultados desde el servidor MWL.*
- *- Imágenes del examen que hayan sido enviadas al servidor.*
- *- Informes MPPS que hayan sido enviados al servidor.*
- *- Examen concluido* o *interrumpido.*
- *- Examen anexado* a *otro examen.*

#### Modo de obtención de imágenes

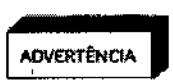

*Establezca procedimientos de emergencia* a *seguir para la gestión de ,.* s pacientes en caso de pérdida de imágenes u otras funciones de la estación de<br>trabajo o del Arco en C durante el examen.

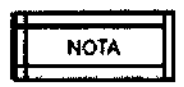

*En el modo de Digital Spot* y *(Film) Radiográfico, existe un retraso en la exhibici n de la imagen.* Si *fuera necesario obtener imágenes en tiempo real, utilice el modo de adquisición fluoroscópica.*

#### Modo de fluoroscopia normal

El modo fluoroscopia normal muestra imágenes fluoroscópicas en tiempo real en el monitor izq'uierdo. Después adquirida la imagen, es posible cambiar los atributos de la imagen, como ia mejora del contorno o el contraste y el brillo.

*MACOR* INSUMOS HØSPITALARIOS S.R.L. res gilio NI 10.eee,06e ODERADO LEGAL

Ė

Página 21 de 33

 $F_{\alpha}$ <sub>m</sub>. Rosa  $T_{\alpha}^{3}$ 3r DIRECCIÓN *TA*CNICA<br>MACOR INSACSP-SRL MACOR INS  $M.N$   $\mathcal{N}$   $9585$ 

Î

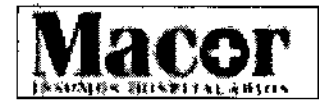

# Proyecto de Instrucciones de Uso<br>Anexo III.B – Disposición ANMAT N° 2318/02 (TO 2004)

 $-10553$ 

#### Modo de fluoroscopia de alto nivel <sup>1</sup>

El modo de fluoroscopia de alto nivel se utiliza para obtener imágenes de alta calidad. El modoide fluoroscopia alto nivel reduce el ruido y mejora la calidad de la imagen aumentando el fnA fluoroscópico. I

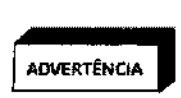

*La fluoroscopía de alto nivel puede someter al paciente* y a *aquellas personas clue trabajan alrededor del campo de rayos X* a *una dosis de radiaclón* <sup>J</sup> ADVERTENCIA *significativamente más afta que la que recibirían durante una operación ¡de ---- f/uoroscopia normal. Para minimizar los riesgos de exposición* a *fos rayos* X, *utilice las imágenes de Fluoroscopia de afto nivel con discreción.* 1

#### Modo Digital Spot

El modo Digital Spot genera una exposición de corta duración y de alto mA para producir una sola imagen de alta calidad. Después adquirida la imagen, se pueden cambiar los atributos de la imagen, como la mejora del contorno o el contraste y el brillo.

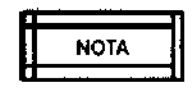

R n *Mantenga pulsado el interruptor hasta que el sistema termine automáticamente la* U NOTA U *exposición. Al soltar el interruptor de rayos X antes de tiempo, la exposición va* a *Mantenga pulsado el interruptor hasta que el sistema termine automáticamente la<br>exposición. Al soltar el interruptor de rayos X antes de tiempo, la exposición va a<br>terminar prematuramente.* 

#### Fluoroscopia pulsada

 $E$ l modo pulsado genera un número predefinido de pulsos de rayos  $X$  por segundo mientras se mantiene pulsado el interruptor de rayos X. Los rayos X pulsados pueden ser utilizados para reducir la radiación total.

#### Lista de modos de imágenes

En la lista siguiente se resumen los modos disponibles en el sistema. Indica también las técnicas radiográficas disponibles con cada modo, la barra de estado y el panel de control del Arco en C para cada modo, así como una lista de ejemplos breves para cada modo. Los ejemplos no son exhaustivos y otros usos pueden ser válidos como los indicados en los ejemplos. El usuario debe conocer las técnicas asociadas a los diferentes modos y supervisar las tasas de dosis y las dosis utilizadas con cada paciente.

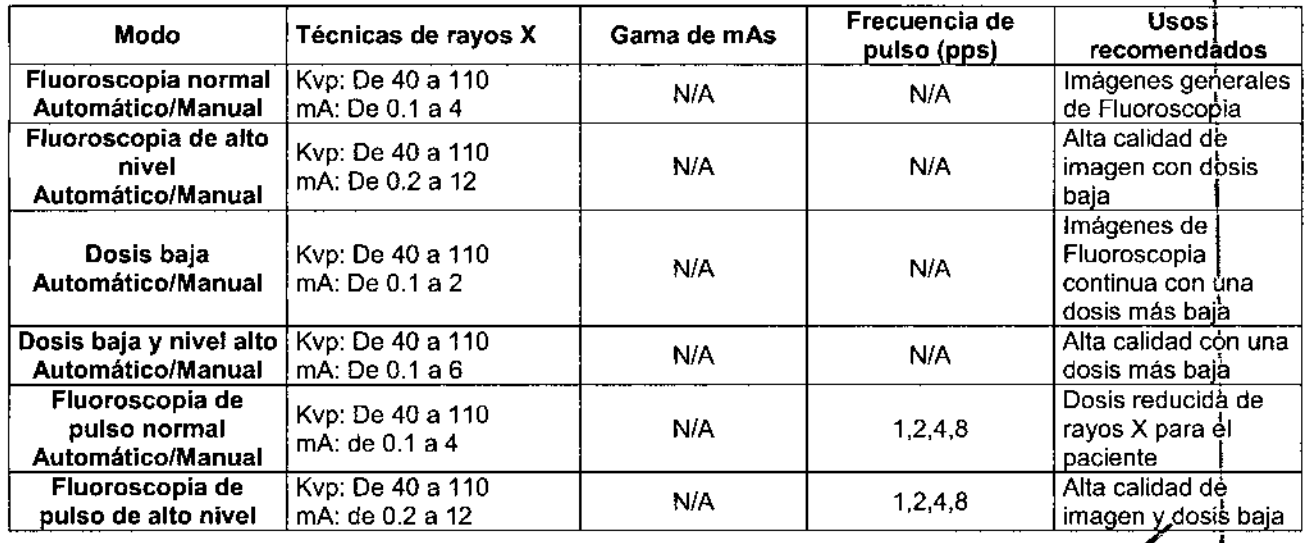

MACOR INSUMOS HOSPITALARIOS 5.R.L. ODERADO LEGAL

Página 22 de 33

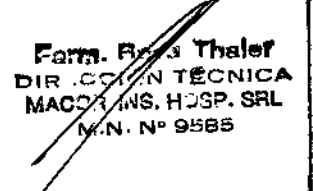

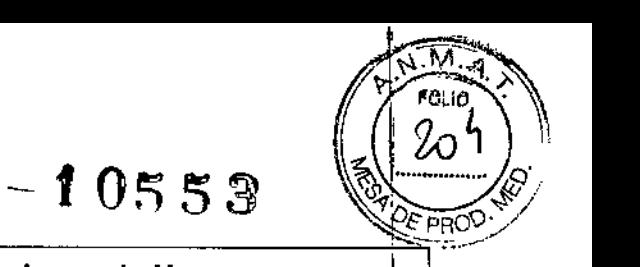

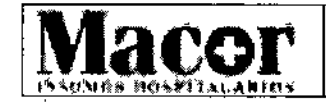

# Macor Proyecto de Instrucciones de Uso<br>Anexo III.B – Disposición ANMAT Nº 2318/02 (TO 2004)

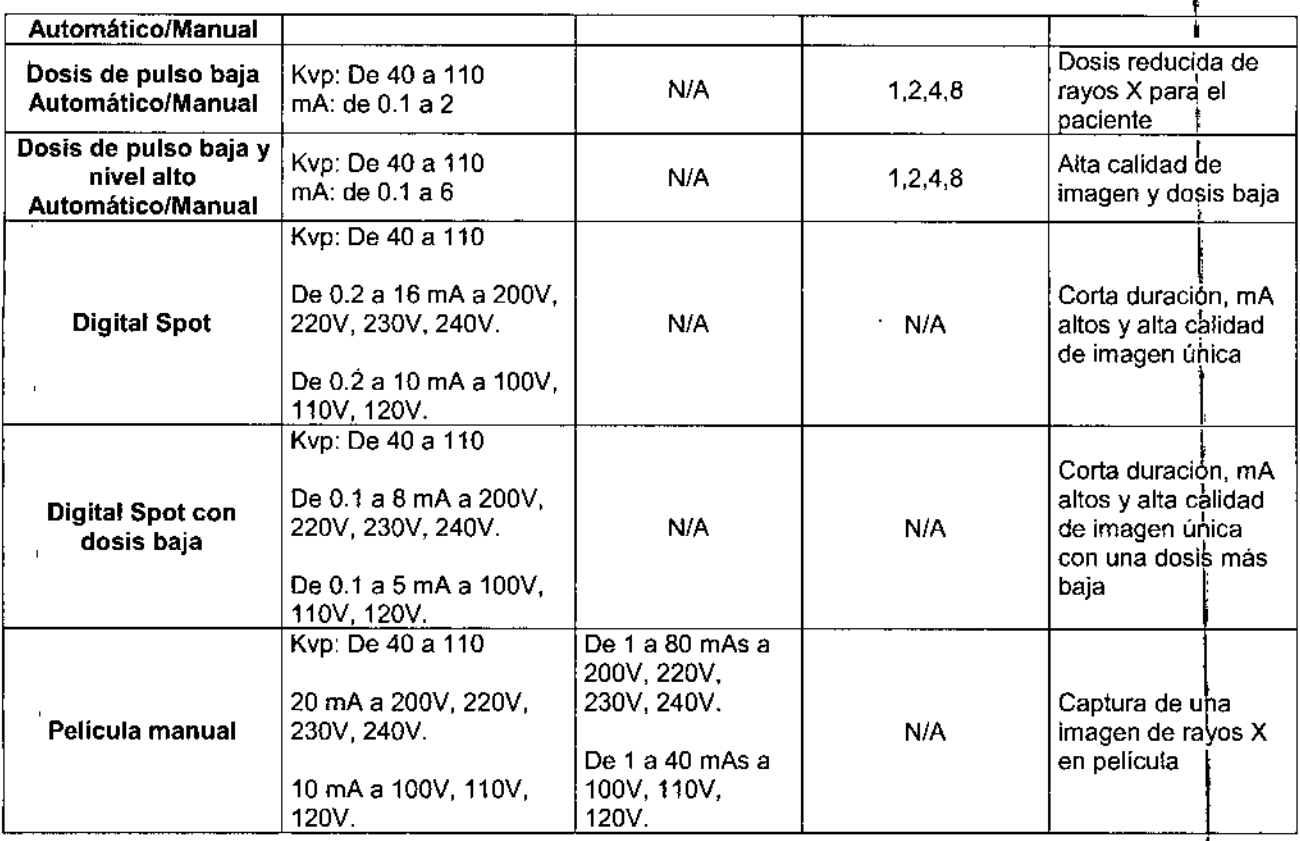

#### Modos de operación: Activación y Desactivación

Los modos de fluoroscopia utilizados en la estación de trabajo pueden activarse de varias formas, incluyendo las teclas de modo en el panel del brazo en C, la interfaz de usuario de la estación de trabajo y los distintos pedales e interruptores manuales utilizados por los sistemas. Por otra parta, todos tos modos se pueden activar, desactivar y modificar usando la tecla de Configuración de modo visualizada en el monitor derecho de la estación de trabajo. La tecla de Configuración de modo, a su vez, configura las funciones asignadas a los distintos pedales. A la pantalla de ajuste de modo se accede seleccionando el botón de ajuste de modo en el panel de sistema.

#### Revisión de imágenes

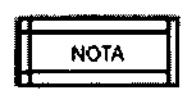

*Al comienzo de cada examen, certifíquese que exista espacio de almacenamiento suficiente. Compruebe de modo regular el espacio de almacenamiento disponibie* y *archive los registros importantes para evitar la pérdida de imagen.*

#### Dispositivos para exportar a archivos

La estación de trabajo admite diversas opciones de archivado. Se puede archivar imágenes, información del paciente y resúmenes de dosis.

Las opciones de almacenamiento disponibles son las siguientes:

• CDIDVO: OVO+R. OVO-R. OVO-RW. CO-R, CO-RW

MACOR INDONOS HOSPITALARIOS S.R.L. LOS GILIO ONI 10.9ca.06S APODERADO LEQAL

Página 23 de 33

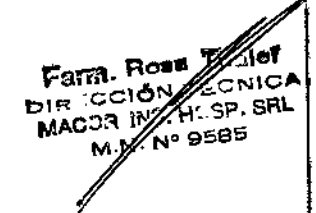

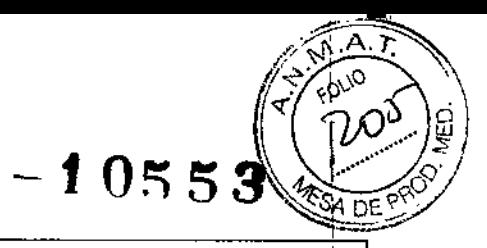

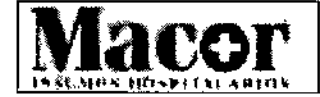

#### **Proyecto de Instrucciones de Uso** Anexo 111.8- Disposición ANMAT N" 2318/02 (TO 2004)

• USB: Algunos discos extraíbles con conectores USB no se pueden utilizar. Brivo OEC 715/785/865 solamente admite discos USB en formato Fat16, Fat32, NTFS, Ext2, Ext3 v Ext4.

$$
\begin{array}{c}\n\text{CUIDADO} \\
\text{CUIDADO}\n\end{array}
$$

Al exportar a un CD/DVD espere a a que la unidad cargue el disco antes decomenzar a copiar. El disco se carga después de insertarlo en la unidad y después de que se apaque el LED verde situado en la parte frontal de la unidad.

$$
\begin{array}{ccc}\n\hline\n\text{CUBADO} & & \\
\hline\n\text{CUBADO} & & \\
\hline\n\end{array}
$$

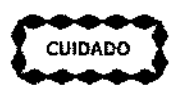

El visualizador DICOM no se debe utilizar con fines de diagnóstico. Su uso está<br>cuipapo imitado a la revisión de imágenes.

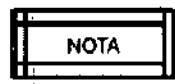

El visualizador sólo se puede utilizar en una computadora que posea la versión  $f_c$ 5 o superior de Java Virtual Machine. Si el Java Virtual Machine no existe, el Media Viewer lo instala automáticamente.

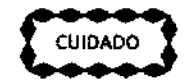

(~I::) *La cancelación durante el proceso de copiado puede dañar el disco.*

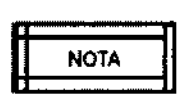

*Cuando accede* a *la lista de exámenes guardados* a *partir del directorio ae imágenes* y *selecciona un paciente, el paciente en curso* no *cambia.* Si *realiza una* NOTA , *exposición* y *la guarda mientras* se *muestra un examen guardado en la pantaIJa* ======== *Directorio de imágenes, la imagen* se *guarda con el examen del paciente en cursb, no con el examen guardado que* se *visualiza en la pantalla Directorio ae imágenes.* I

#### **Película radiográfica**

El modo de Film (Película) es utilizado para producir películas radiográfica. **El** modo Film no está disponible en algunos países debido a los requisitos normativos locales. El soporte del cassete de la película está disponible como una opción y deberá ser usado si se utiliza en modo de Film. ,

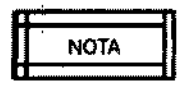

**<sup>R</sup> ' n** *Para imágenes de película, un* soporte *de* cassete *deberá colocarse en la cara del* U NOTA U *intensificador de imagen.*

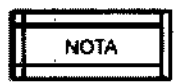

*Una vez que se haya seleccionado el modo película, el tamaño del campo* y *la configuración del colimador* se *bloquearán.* Si se *requieren* mayores *ajustes, deberá primero volver* a *ingresar el* modo *Fluoroscopia. .* 1

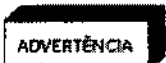

*Verifique que el soporle del cassete esté asegurado al intensificador de imageri. Los soporles de* cassete no asegurados pueden caerse, dañando a los pacientes y

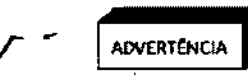

APODERADO LEGAL

al personal. *Verifique que el* cassete *esté sostenido de modo seguro dentro del soporte de* cassete. Los *soporles de cassete no asegurados pueden caerse, dañando* a *loS*

*pacientes* y *al personal.* <sup>1</sup>

~Q~. **filosa <sup>r</sup> , DIR COION ACNIE** MACOR IN TH  $\sim$  2P. SFL M.N/ 9585

MACOR INSUMOSHOS S.R.L. e LO CILIO D I 10.966.068

Página 24 de 33

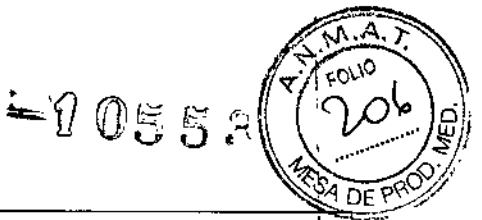

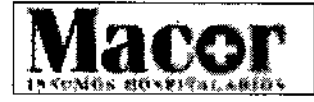

#### Proyecto de Instrucciones de Uso Anexo 111.6- Disposición ANMAT N° 2318/02 (TO 2004)

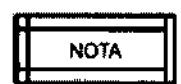

*Durante ta radiografia, presione el inlerruptor de rayos <sup>X</sup>* <sup>y</sup> *sosténgalo hasta* qJ*la luz del indicador de posición, se apague. La duración de la exposición se indica mediante un pitido continuo. Si se libera el interruptor de rayos* X *antes de que' la* luz del indicador de exposición se apague, el sistema dará cuatro pitidos fuertes,[*lo*<br>que implica que la exposición no fue exitosa.

$$
\boxed{\text{NOTA}}
$$

*El soporte def cassete está diseñado para encajar en el borde de! intensificador ae imagen cuando la manija está accionada. Podria ser necesario golpear el soporte del cassete con la palma de la mano para quitar el soporte intensificador* be *imágenes.* 

$$
\boxed{\qquad \qquad \text{NOTA} \qquad \qquad }
$$

*Si ef usuario utiliza ef modo de peJicula de modo incorrecto durante fa adquisici* n *de imágenes en tiempo real, la imagen no se mostrará en el monitor.*

#### Mantenimiento

En esta sección se describen las operaciones operativas de rutina que se pueden realizar para garantizar el correcto funcionamiento del sistema. Las comprobaciones operativas que  $\dot{\overline{s}}$ e enumeran, no tienen por finalidad sustituir el plan de mantenimiento periódico programado. Si surgen problemas durante estas comprobaciones, póngase en contacto con un técnico de servido calificado para reparar y resolver los problemas del sistema. ~

Además de las comprobaciones operativas, se incluyen prácticas de limpieza segura y una descripción del mantenimiento periódico que se debe llevar a cabo. Todos tos trabajos de mantenimiento periódico deben realizarlos un representante de GE HUALUN Medical Systems Co. Ltd. O un técnico de servicio calificado.

Antes de efectuar cualquiera de las comprobaciones operativas que se especifican en esta sección, es importante comprender los peligros potenciales asociados a estas tareas.

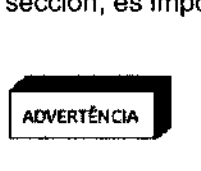

*Los circuitos que* se *encuentran dentro del equipo emplean voltajes capaces de ocasionar lesiones graves* o *incluso fa muerte por descarga eléctrica. No retire las* abvertencia cubiertas ni realice *ningún* tipo de trabajo de servicio salvo los que se indican de *forma especifica en este documento. ,*

Desplace el sistema hasta un lugar de trabajo seguro antes de comenzar a realizar estas comprobaciones y respete todas las normas de seguridad referentes a la radiación. Las comprobaciones operativas deben realizarse con la frecuencia que impongan el uso del equipo v las circunstancias. La frecuencia de las revisiones de desempeño deberá aumentarse cuando el sistema sea usado ampliamente. Además, diversas circunstancias, como accidentes durante el transporte o exposición a cantidades excesivas de líquidos, pueden exigir la realización de comprobaciones operativas para verificar el estado de funcionamiento del equipo. l

El sistema deberá tener una vida de servicio esperada de 10 años. Se requiere el mantenimiento periódico del sistema para mantener el ciclo de vida del sistema. El primer mantenimiento periódicÓ deberá implementarse después de los primeros 13 meses de uso. Luego, se sugiere que sed realizado una vez al año por parte de un ingeniero de servicio calificado de GE.

#### Revisión de desempeño mecánico del Arco en C

1. Compruebe el funcionamiento del freno de oscilación. Compruebe el movimiento de oscilación para determinar si se realiza sin dificultades (movimiento de lado a lado) y sirl una holgura excesiva.

IACOR IN~UM051IWlfAo\,I6S S.R.L CARLOS/GILIO<br>DNUCTIALE.068 APODERADO LEGAL

Página 25 de 33

Farm. Rosyl rhalel bis colo⁄V∕ ∎onic MACOS AVA HUSP. SR Nº 9525 'N

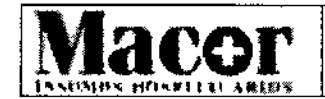

#### Proyecto de Instrucciones de Uso Anexo 111.8- Disposición ANMAT W 2318/02 (TO 2004)

 $-\theta$  are

ΩF

- 2. Compruebe el funcionamiento del freno del Arco transversal horizontal. Extienda y retraiga el Arco transversal horizontal. Compruebe que se desplacen sin dificultades y sin una holgura excesiva.
- 3. Compruebe el funcionamiento de! freno de rotación lateral. Compruebe que la rotación se ejerza sin dificultades y sin holgura excesiva.
- 4. Compruebe la operación del freno de rotación orbital del Arco en C. Compruebe que la rotación del Arco en C se ejerza sin dificultades y sin una holgura excesiva.
- S. Compruebe la operación de 105 pedales de liberación del freno.
- 6. Compruebe la palanca de dirección y que el control de las ruedas traseras funcione correctamente. Compruebe que se desplacen sin dificultades y sin holgura excesiva.

#### Estación de trabajo

- 1. Compruebe que las rueda de la estación de trabajo se accionan correctamente. Compruebe que se desplacen sin dificultades y sin una holgura excesiva.
- 2. Compruebe la operación del pedal del freno o el freno de rueda.
- 3. Compruebe que el arco del monitor se desplace sin dificultades y sin una holgura excesiva. Asegúrese que los monitores no se desplacen después de instalarlos.

#### Revisión de desempeño eléctrico i

- 1. Examine los cables de alta tensión (agrupación de cables entre la base de aplicaciones mainframe y el Arco en C) para determinar si presentan signos de desgaste y abrasión. <sup>1</sup>
- 2. Examine el pedal y los cables del control de mano para determinar si presentan signos de desgaste y abrasión.
- 3. Examine el cable de interconexión para determinar si presenta signos de desgaste  $\dot{y}$ abrasión, si los pasadores del conector están flojos o faltan y si los protectores contré torsiones están gastados.
- 4. Encienda el sistema y compruebe que éste realiza correctamente la secuencia de arranquej
- 5. Suba <sup>y</sup> baje la columna vertical pulsando la tecla en el Arco en C. i  $\blacksquare$

*Algunos dispositivos como los cables de alta tensión* y *fas condensadoreS electroliticos pueden* retener *una carga* estática *peligrosa durante largos periodo\$* I AOVEmNCIA *de tiempo después de la desconexión def suministro eléctrico. No toque estos componentes* a menos *que el suministro eléctrico* se *haya desconectado. totalmente* y *que los componentes estén descargados.* !

#### Revisión de desempeño del interruptor de emergencia

Esta comprobación se realiza en el marco de un plan de mantenimiento de rutina del usuario para l asegurar que la función de seguridad de Parada de Emergencia funciona correctamente. Realice. esta comprobación con la frecuencia que exijan las condiciones, como el uso tras un' almacenamiento prolongado y la exposición a los fluidos.

- 1. Pulse y mantenga presionada la tecla de control de columna vertical y pulse el Interrupto de Parada de emergencia mientras la columna esté en movimiento.
- 2. Compruebe que el movimiento mecánico se detenga y que el indicador de apagado de I rayos X se encienda.
- 3. Pulse el interruptor de rayos X y compruebe que éstos quedan deshabilitados.
- 4. Presione el interruptor de apagado y encendido de potencia del sistema.
- 5. Gire el interruptor de parada de emergencia hacia arriba y después reinicie el sistema.

MACOR INSUMOS HOSMIALARIOS S.R.L. CARLOS GILIO<br>DNI 10.966.068<br>APODERADO LEGAL

Página 26 de 33

t, Dongl TÓN キレウズ ∕હરે અ∕ M.N.

I I

 $\overline{\phantom{a}}$ 

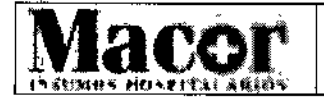

Proyecto de Instrucciones de Uso Anexo 111.8- Disposición ANMAT N° 2318/02 (TO 2004)

 $-10553$ 

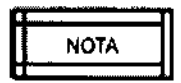

\ *Cuando se reinicia el sistema, las imágenes se pierden* a *menos que* se *hayan guardado.* Si *ha guardado las imágenes,* se *puede acceder* a *ellas por medio be la función Directorio de imágenes de la eslación de trabajo.* l

#### Revisión de desempeño del modo de fluoroscopia

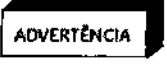

*Este procedimiento produce rayos* X. *Tome las precauciones adecuadas.*

- 1. Coloque el Arco en C de forma que el tubo se encuentre justo por encima del intensificador<br>de imagen.<br>Cologia de intensificado en el su el su el su el su el su el su el su el su el su el su el su el su
- 2. Coloque un objeto de prueba adecuado en el intensificador de imagen.
- 3. Asegúrese de que esté activado el modo automático. Se encenderá el LED situado en la esquina izquierda superior de la tecla "Auto Technique" en el panel de control. <sup>1</sup>
- 4. Presione el interruptor de rayos X en el interruptor de pedal y de mano. Compruebe que aparezca una imagen de ftuoroscopia digitalizada del objeto en el monitor izquierdo y qúe permanezca allí después de finalizar la exposición.
- 5. Compruebe el funcionamiento de las teclas de selección de tamaño de campo: NORM,<br>MAG1 y MAG2.
- 6. Presione el interruptor de pie y de mano para verificar la operación de los controles de colimación motorizados: rotación del obturador, colimación del iris y apertura *I* cierre dél obturador.

# **Revisión de desempeño del modo de película<br>
Este procedimiento produce ra<br>
ADVERTÊNCIA**

*Este procedimiento produce rayos* X. *Tome las precauciones adecuadas.*

- , 1. Presione la tecla "Film" en el panel de control del Arco en C para seleccionar el modo de  $~\mathsf{p}$ eiícula.  $~\mathsf{I}$
- 2. Instale el soporte de película en el intensificador de imagen y cargue un cassete de  $\mathsf{p}$ elícula. The contract of the contract of the contract of the contract of the contract of the contract of the contract of the contract of the contract of the contract of the contract of the contract of the contract
- 3. Pulse el interruptor de mano y pie, y manténgalo presionado hasta que se haya apagado el indicador luminoso de exposición. El sistema emitirá pitidos continuos durante lá
- exposición. Si se suelta el interruptor de rayos X antes de tiempo durante la exposición, el' sistema emitirá pitidos intermitentes para advertir al usuario de que la exposición ha quedado interrumpida.
- 4. Revele la película y examine la exposición.

#### Limpieza y desinfección

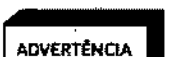

*Antes de desinfectar* y *limpiar el equipo, asegúrese de que el sistema esté apagado y que el cable de alimentación se encuentre desenchufado para evitar descargas, eléctricas.*

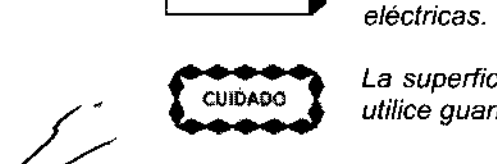

*La superficie del equipo puede ser origen de peligro biológico. Durante la limpieza, utilice guantes de goma.*

MACOR IN! UNOS HOSPITALARIOS S.R.L. GILIO DIVI 10.966.068<br>APODERADO EEGAL

Página 27 de 33

Farm. Boa Xhale **DIR CZION ECNIC** MACOA INS. HUBP. SHL M.M. Nº 9585

 $+ \frac{\sqrt{3}}{2}$ 

 $\sigma$ <sup>'</sup>  $\kappa$ <sup>0\''</sup>  $\sqrt$  $\mathcal{A} \setminus \mathcal{B}_{\text{true}} \setminus \mathcal{Y}$ 

1-'=-

 $G \setminus \mathbb{Z}$  DE  $P$ 

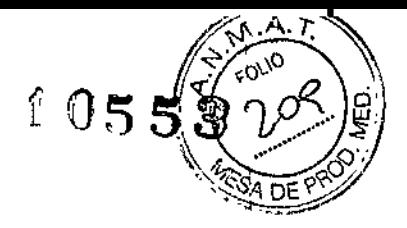

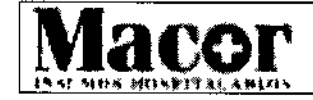

#### Proyecto de Instrucciones de Uso Anexo 111.8- Disposición ANMAT N" 2318/02 (TO 2004)

*El sistema no es hermético al agua. Tenga cuidado de no derramar ni salpicar líquidos en lugares donde pudieran afectar* a *los componentes electrónicos.*

Asegúrese de que el sistema esté apagado y desenchufado antes de limpiar. Limpie las cubiertas y los paneles periódicamente con un paño húmedo. Si es necesario, utilice un detergente suave para quitar huellas y manchas. No utilice disolventes que puedan dañar o decolorar el acabado de la pintura o los componentes de plásticos.

Tenga cuidado de no derramar líquidos en lugares donde pudieran afectar a 105 componentes electrónicos, a través del panel o de las juntas de las cubiertas.

ADVERTÊNCIA

*El agua, el jabón u otros líquidos,* si *penetran* en *el equipo, podrían producir un cortocircuito eléctrico con el consiguíente ríesgo de descarga eléctrica* e *incendio.*

Si *penetrase líquido accidentalmente en el sistema, no conecte el cable de alimentación* o *la conexión del suministro eléctrico, ni encienda el sistema hasta que el líquido* se *haya secado* o *evaporado por completo.*

Los componentes esmaltados y la superficie *de* aluminio sólo se deben limpiar con un paño húmedo y agua, y después frotar con un paño de lana suave y seca. No utilice nunca productos de limpieza corrosivos, disolventes ni detergentes o productos de pulido abrasivos. Si tiene dudas de un producto de limpieza en concreto, no lo utilice. \

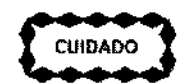

*Antes de limpiar el sistema, apáguelo* y *desconécteto del suministro de* éitMñO *alimentación. Limpie* el *área del conector externo solamente con paños secos. No*  $u$ tilice *limpiadores líquidos* en esta parte del equipo.

Los componentes cromados s610 se deben limpiar con un paño de lana seco. No utilice productos, de pulido abrasivos. Para preservar el acabado, utilice cera no abrasiva.

El monitor LCD se puede limpiar con un paño húmedo pequeño o con un limpiador especial.

No utilice limpiadores que contengan alcohol o acetona. No pulverice el líquido directamente sobre, la superficie de la pantalla.

#### Desinfección

i<br>I Todas las piezas del equipo, incluyendo los accesorios y los cables de conexión, se pueden desinfectar frotándolas con un paño humedecido en desinfectante, como alcohol al 75 %. Jamás! use desinfectantes corrosivos o solventes, dado que pueden causa daño al equipo. I Si tiene dudas acerca de un producto desinfectante, no lo utilice. ' I

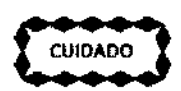

I *Los desinfectantes pulverizadores inflamables* o *potencialmente explosivos no* se I *deben utilizar, puesto que la mezcla de gas podría explosionar* y *causar lesiones físicas y/o daños materiales al equipo.* ¡ r<br>F

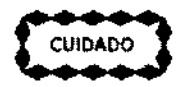

*No* se *recomienda desinfectar las salas donde* se *encuentran los equipos médicos por medio de pulverizadores, puesto que el líquido pulverizado puede penetrar en el equipo ocasionando un cortocircuito etéctrico* o corrosión.

Si es necesario utilizar pulverizadores desinfectantes no inflamables y no explosivos para desinfectar las salas, habrá que apagar el equipo y dejar que se enfríe, de este modo se evita que el desinfectante se pulverice hacia el interior del equipo como consecuencia del efecto de

 $\mu$ spitalarios s.r.l. **SARITOS GILIO**<br>DNI 10.966.068<br>APODERADO LEGAL

Página 28 de 33

G<sub>erm</sub> Roca ~ര 8.3k MACCA J ಗ∘ <sub>ಓರ</sub>ಚಿರಿ Ń,

I ,

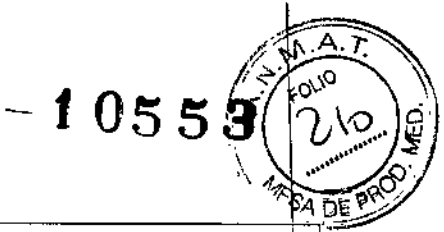

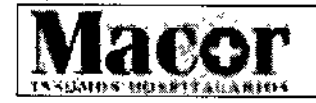

# NACOM Proyecto de Instrucciones de Uso<br>Anexo III.B – Disposición ANMAT N° 2318/02 (TO 2004)

convección. Se pueden utilizar cubiertas de plástico para cubrir el equipo en su totalidad, tras lo cual, es posible pulverizar el desinfectante.

Una vez dispersadas todas las trazas de desinfectante pulverizado, se pueden retirar las cubiertas de plástico y el equipo se puede desinfectar del modo que se recomienda. <sup>1</sup>

Si se ha utilizado un pulverizador, el usuario debe asegurarse de que todas las trazas de vapor se hayan dispersado antes de volver a encender el equipo.

Las técnicas de desinfección del equipo y de la sala deben cumplir las legislaciones y regulaciones aplicables vigentes en la jurisdicción donde se utiliza el equipo.

#### Almacenamiento

#### Almacenamiento temporal (menos de 60 días)

Para preparar el Arco en C cuando se disponga a almacenarlo, mueva todos los elementos mecánicos hacia la posición más compacta, active todos los bloqueos y frenos, y retire todas la~ fuentes de alimentación.

Cubra el Arco en C con una cubierta anti-polvo.

#### Almacenamiento a largo plazo o transporte (60 días o más)

Para preparar el Arco en C cuando se disponga a almacenarlo o a trasladarlo, siga las recomendaciones que se indican a continuación:

- Mueva todos los elementos mecánicos hacia la posición más compacta, active todos los bloqueos y frenos, y retire todas las fuentes de alimentación. Enrolle el cable de interconexión  $\dot{y}$ el cable de alimentación.
- Envuelva el intensificador de imagen, el conjunto del tubo de rayos X, el cable de alta tensión Y¡ la carcaza del panel de control con plásticos de burbujas. Asegúrese que los monitores estén asegurados con el pestillo. Envuelva los monitores con plástico de burbujas.
- Empaquete todos los accesorios, como los soportes de chasis, y guárdelos junto con el sistema.
- Cubra el Arco en C y los accesorios. Coloque bajo cada uno de ellos una base de transporte que asegure su sujeción e introdúzcalos en un embalaje de protección adecuado para su envío o almacenamiento.

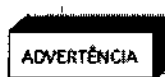

*La batería UPS deberá desconectarse cuando el sistema* no *vaya* a *ser usado durante algún tiempo* y *antes del transporte. La batería se puede dejar alojada en el interior de la unidad UPS.*

#### Puntos de revisión rutinaria para el usuario

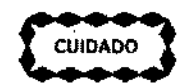

*Antes de usar el equipo, compruebe que el sistema funciona correctamente de acuerdo con los puntos de control anteriores. Si el sistema* no *funciona* a *plena capacidad, se pueden producir retrasos en el tratamiento médico.*

#### Verificaciones de rutina por el usuario

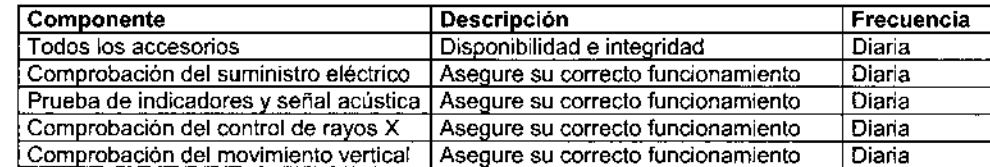

**MACOR INSUMOS HOSPITALARIOS S.R.L.** CARTO GILIO<br>DAI 10.966.068<br>APODERADO LEGAL

Página 29 de 33

**Parts, Rosa Thaier**<br>Is thoid Tecnica  $NaC/3$  iris, H $\sim$ na, SRL ••••.N N° 95

/

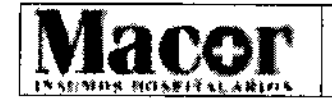

# **MACOR Proyecto de Instrucciones de Uso 140 000 ADE PROPERTY** Anexo III.B - Disposición ANMAT N° 2318/02 (TO 2004)

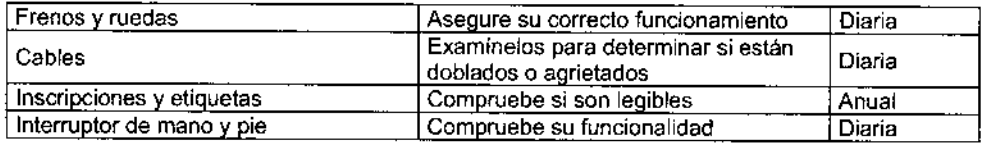

#### Mantenimiento periódico

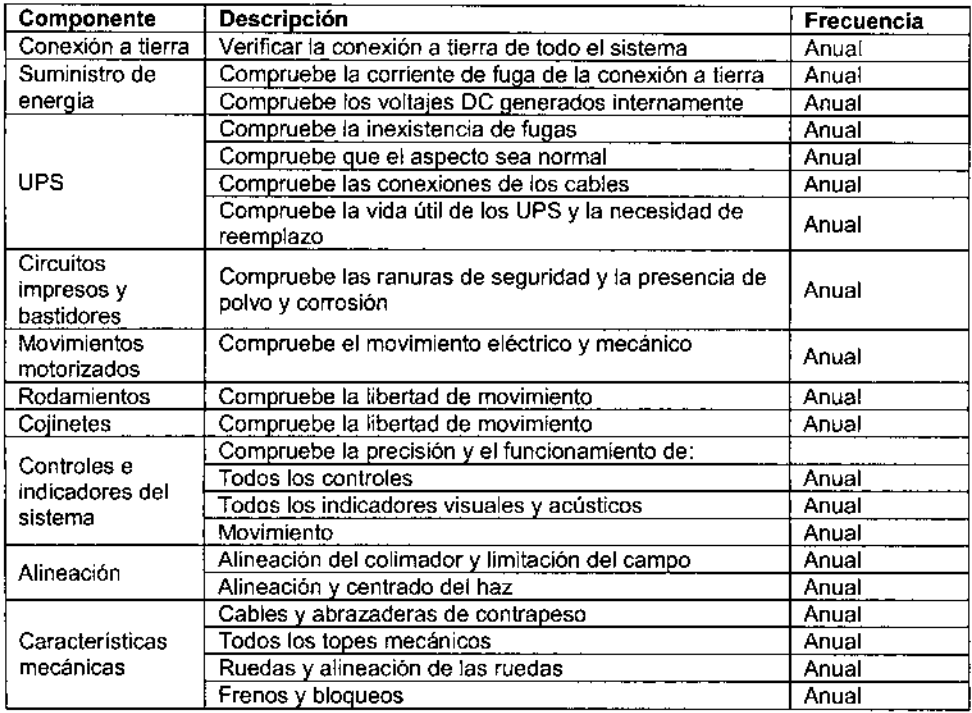

## Especificaciones del sistema

#### Tipo de clasificación

- Equipo clase I (según lo define la norma lEC 60601-1)
- Protección tipo B contra descargas eléctricas (lEC 60601-1)
- Protección común contra el ingreso de agua. Grado de protección: Sistema: IPXO *I* Pedal: IPX8
- Modo de funcionamiento: Funcionamiento continuo
- Modo de carga: Carga intermitente
- Todas las piezas del equipo, incluyendo los accesorios y los cables de conexión, se pueden desinfectar frotándolas con un paño humedecido con un desinfectante, como alcohol al 75%

#### Requerimientos de energia

- Voltaje: 1OOV/11OV/120V/200V/220V/230V/240V de CA
- Frecuencia: 50 Hz/60 Hz
- Corriente momentánea nominal (inferior a 5s):
- 30A (110V/110V/120V)
- 28A (200V)

25A (220V/230V/240V)

**MACOR INSUM** 00 S.A.L **RNY10.066.009** 

~.

Página 30 de 33

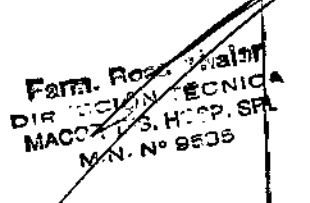

,  $\mathbf{I}$ 

 $-0.0553$ 

( 1) **f**  $\frac{1}{\sqrt{2}}$  ( 1)  $\frac{1}{\sqrt{2}}$ 

 $\mathbf{I}$ 

I

I

|<br>|<br>|

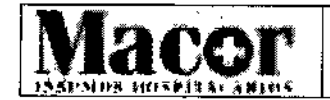

#### **Proyecto de Instrucciones de Uso** Anexo III.B - Disposición ANMAT Nº 2318/02 (TO 2004)

 $-20553$ 

aler

 $F<sub>0773</sub>$ . Roa $\mathcal{D}$ Part Room ECNICA MACOR INS. HOSP. SRL M.N. Nº 9585

- ., Corriente continua nominal
	- 20A (110V/110V/120V)  $\sim$
	- 12A (200V)
	- $\epsilon$  ... lOA (220V/230V/240V)
- Impedancia máxima de la línea: 0.3 ohm / 0.6 ohm / 0.6 ohm

#### **Arco en e**

- Distancia fuente a imagen (510) 39.3" (100 cm)
- Recorrido horizontal 8" (20 cm)
- Recorrido vertical 17.5" (44.5 cm)
- Rotación orbital 120° (90° subexploración / 30° sobreexploració
- <sup>'</sup> Rotación lateral ± 205°
- $\bullet$   $\,$  Oscilación (wig-wag) 25° (± 12.5°
- Peso 260 ± 10 Kg

#### **Estación de trabajo**

Peso  $170 \pm 10$  Kg

#### **Generador de rayos X**

- 'Potencia eléctrica nominal: 2.0 KW (100 KV, 20 mA, 0.1 s)
- Potencia eléctrica máxima:

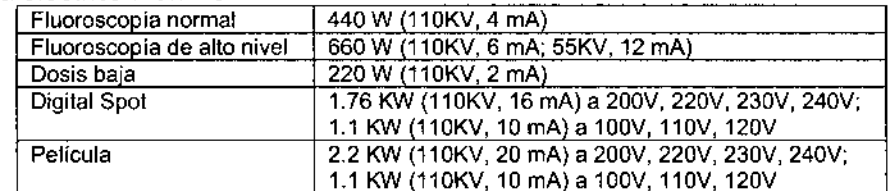

- Generador de alta frecuencia: 40 KHz
- Voltaje: 40 KV -110 KV
- Corriente:

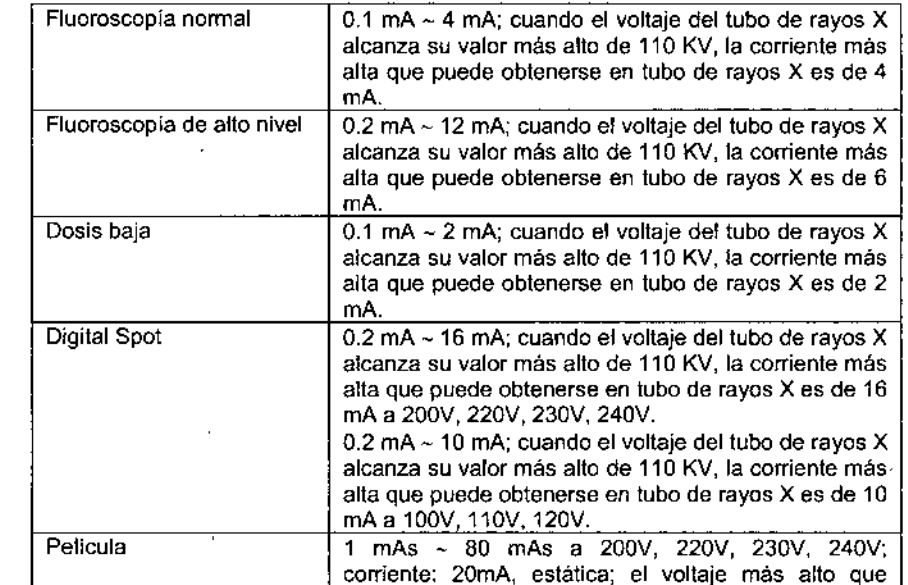

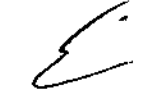

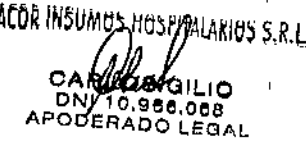

Página 31 de 33

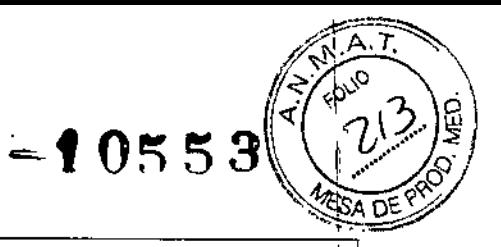

 $\mathbf i$ 

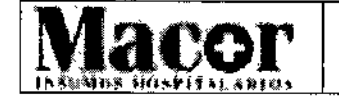

#### Proyecto de Instrucciones de Uso Anexo III.B - Disposición ANMAT N° 2318/02 (TO 2004)

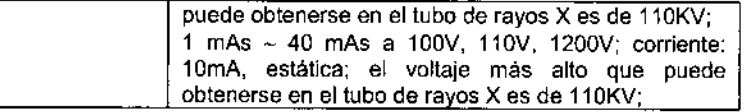

#### Tubo de rayos X

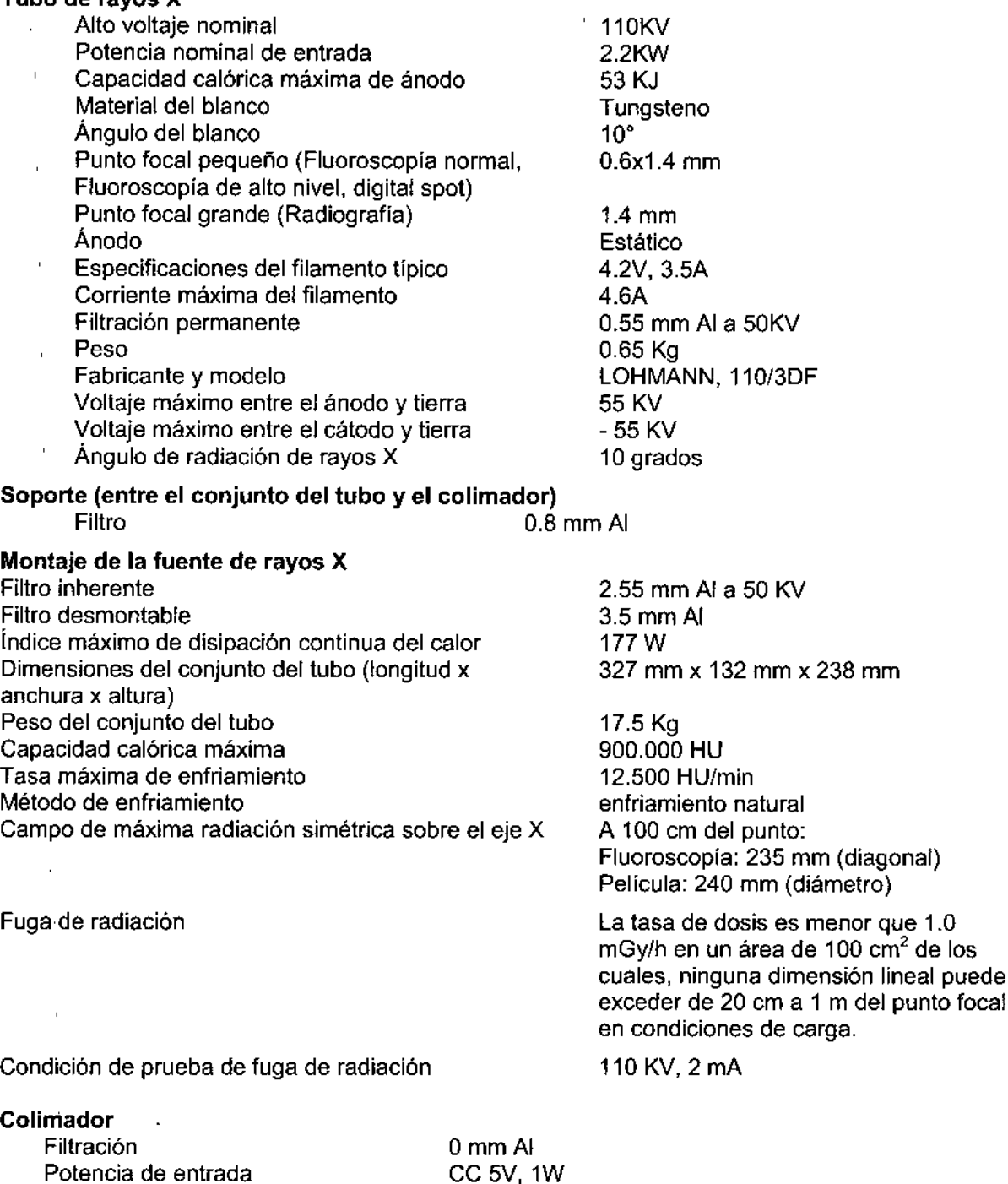

Potencia de entrada Modo de conexión eléctrica

Página 32 de 33

conector de 12 pines de 3 mm

Ferm. Rose William

MACÓR INSUMOS HOSPHALARIOS S.R.L. CARAZAR GILIO DN TO.966.068<br>APODERADO LEGAL<br>|

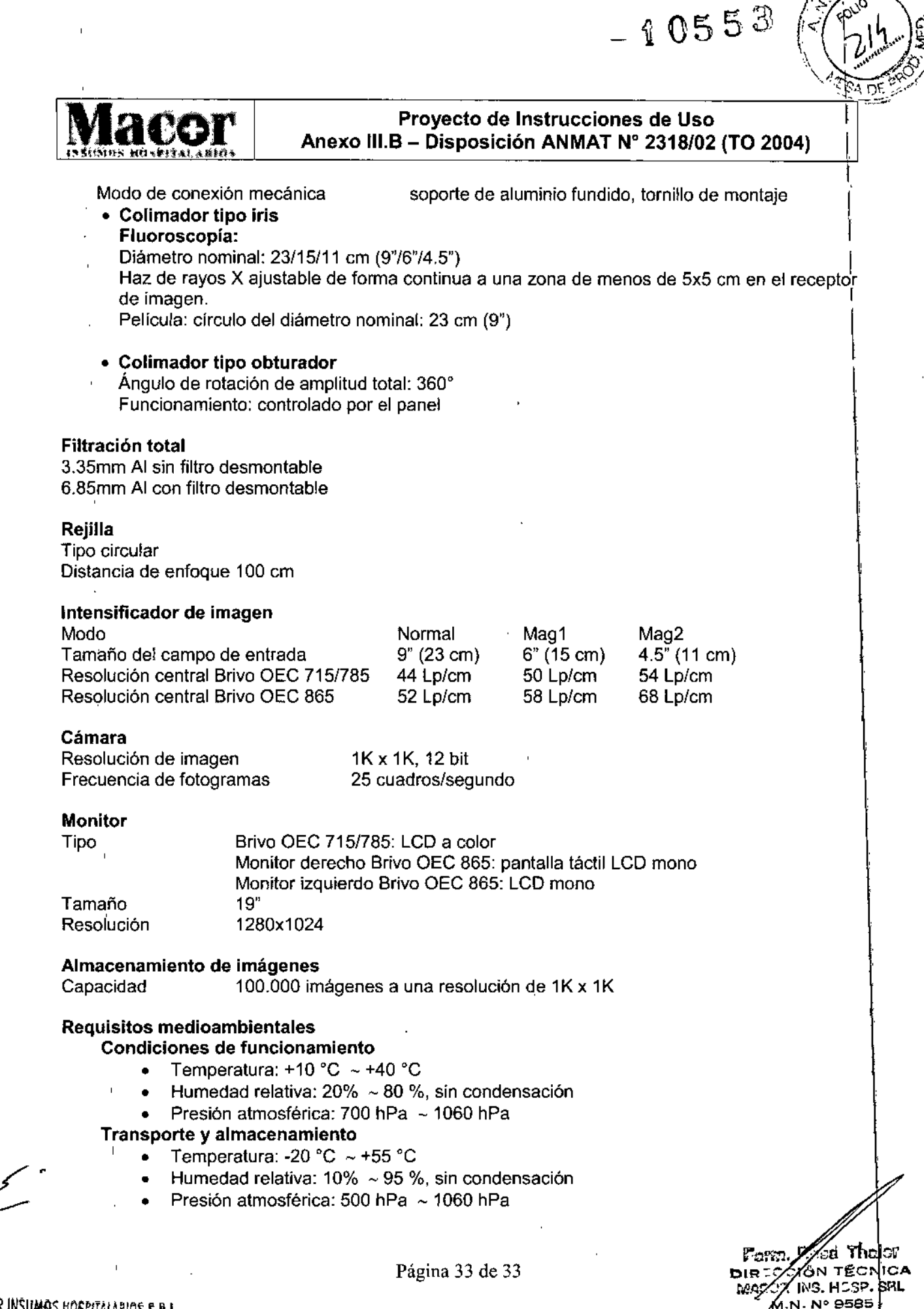

*MACOR INSUMAS HOSPITALARIOS S.R.L.* ooksring and NI 10.966,068 APODERADO LEGAL

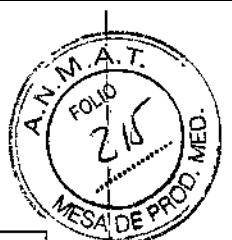

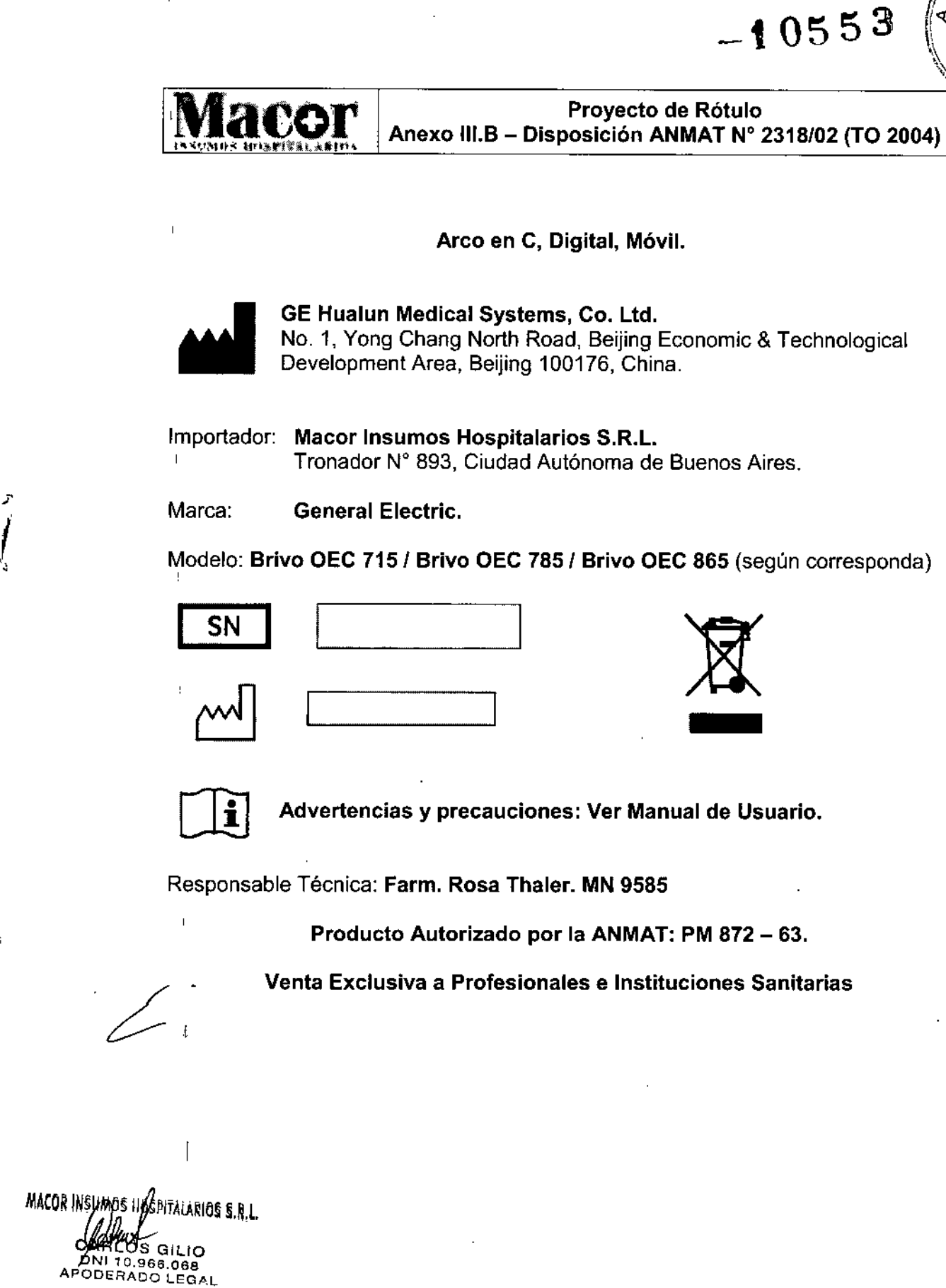

-i

J

∕⊗a Yhaler Fam **OON TECNICA** ל אום  $24$  INS. HOSP. SRL M/C M.N. Nº 9585

/

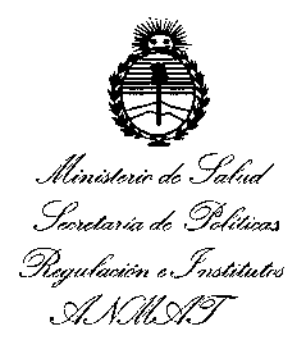

#### ANEXO

#### CERTIFICADO DE AUTORIZACIÓN E INSCRIPCIÓN

## |<br>Expediente Nº: 1-47-3110-2119-16

El Administrador Nacional de la Administración Nacional de Medicamentos, Alimentos y Tecnología Médica (ANMAT) certifica que, mediante la Disposición  $\sqrt{\sigma}$  1 0 5 5  $\frac{3}{7}$  y de acuerdo con lo solicitado por MACOR INSUMOS HOSPITALARIOS S.R.L., se autorizó la inscripción en el Registro Nacional de Productores y Productos de Tecnología Médica (RPPTM), de un nuevo producto **con los siguientes datos identificatorios característicos:**

Nombre descriptivo: SISTEMA DE ARCO EN C, DIGITAL, MOVIL.

Código de identificación y nombre técnico UMDNS: 11-758- UNIDADES RADIOGRAFICAS/ FLUOROSCOPICAS, MOVILES.

Marca(s) de (los) producto(s) médico(s): GENERAL ELECTRIC.

Clase de Riesgo: III

Indicación/es autorizada/s: el sistema Brivo OEC 715/785/865 móvil de arco en ,

**e brinda imágenes fluoroscópicas y radiográficas durante procedimientos quirúrgicos o de diagnóstico, en pacientes adultos o pediátricos.**

**El rango de aplicaciones incluye: endoscopial ortopedia, manejo del dolor, cuidado intensivo y sala de emergencias.**

Modelo/s: Brivo OEC 715, Brivo OEC 785, Brivo OEC 865. *t' /{*

4

**Condición,de uso: Venta exclusiva a profesionales e instituciones sanitarias.**

Nombre del fabricante: GE Hualun Medical Systems, Co. Ltd.

Lugar/es de elaboración: No. 1, Yong Chang North Road, Beijing Economic&TechnologicaIDevelopmentArea, Beijing 100176, China.

Se extiende a MACOR 1NSUMOS HOSPITALAR10S S.R.L. el Certificado de **Autorización e Inscripción del PM-872-63, en la Ciudad de Buenos Aires, a** 21 SEP. 2016......, siendo su vigencia por cinco (5) años a contar de la fecha de **su emisión.**

DISPOSICIÓN<br>{<br>*{*  $N^{\circ}$  4  $\Omega \leq 3$  $-105$ 

 $\overline{1}$ 

Dr. ROBERTO LE Subadministrador Nacional **A.N .M.A.T.**